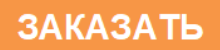

# **[Фирм](https://td-automatika.ru)а "Биоаналитические системы и сенсоры" ООО "Фирма "Альфа БАССЕНС"**

# **Анализатор Ионного Состава Потенциометрический ПАИС-01рNa**

**Руководство по эксплуатации НЖЮК 421522.005.02-01 РЭ**

Москва 2019

Почтовый адрес: **143987, Московская обл., г. Балашиха, мкр. Железнодорожный, а/я 729**

Юридический адрес: **143987, Московская обл., г. Балашиха, мкр. Железнодорожный, ул. Советская , д.47, ООО "Фирма "Альфа БАССЕНС"**

Адрес сервисного центра: г. Москва, ул. Нижегородская, д. 29-33, стр. 15, офис 304, БЦ "Нижегородский". Фирма "Альфа БАССЕНС", Телефон (499)-685-18-65 Факс (499) 685-18-64.

Адрес обособленного производственного подразделения ОПП "Фирмы "Альфа БАССЕНС": **143987, Московская обл., г. Балашиха, мкр. Железнодорожный, ул. Советская , д.47, к.116, ООО "Фирма "Альфа БАССЕНС", тел./факс (499) 685 18 42.**

*Вы приобрели Потенциометрический Анализатор Ионного Состава ПАИС-01рNa, разработанный и выпущенный ООО «Фирма «Альфа БАССЕНС».* 

> *Внимательно прочитайте данное руководство. Оно содержит важную информацию об устройстве анализатора, его особенностях и методиках проведения измерений ионного состава.*

*Данное руководство поможет Вам правильно установить анализатор и быстро ввести его в эксплуатацию, соблюдая при этом необходимые требования его безопасного использования.* 

*Внимательное изучение инструкции позволит Вам в полной мере использовать широкие возможности анализатора, обеспечив при этом высокую эффективность его применения. Объѐм сведений и иллюстраций, приведенный в данном руководстве, обеспечивает правильную эксплуатацию анализатора и всех его узлов.*

*! Сохраняйте данное руководство в качестве справочного материала, так как в нем содержатся инструкции, необходимые для правильной эксплуатации анализатора, проведения межрегламентного обслуживания и периодической поверки анализатора.*

**ВНИМАНИЕ!** Предохранитель установлен в положение, соответствующее напряжению сети 220 В с частотой 50 Гц. Перед подключением анализатора к сети переменного тока с напряжением 36 В и частотой 50 Гц Вам необходимо переустановить предохранитель, в соответствии с маркировкой в нижнем отсеке анализатора (см. рис. 7.1).

# *Отличительные особенности анализаторов ПАИС-01рNa*

- **Д**ифференциальная гальваническая ячейка обеспечивает высокую точность, и стабильность измерений.
- **А**нсамбль миниатюрных торцевых электродов, установленных в проточную измерительную камеру (ИК) позволяет проводить измерения как в потоке, так и микро пробах жидкостей, обеспечивая представительность пробы;
- **В**озможность проведения измерений в глубоко обессоленных водах ТЭЦ;
- **О**перативность и простота проведения автоматической градуировки электродной системы в ИК.
- **А**втоматическая настройка системы температурной компенсации;
- **Э**кономный расход буферных растворов и реагентов, которыми снабжен анализатор;
- **В**ысокая надежность и долговечность электродной системы;

4

 **А**нализатор не требует затрат времени на техническое обслуживание. Оно сводится к периодической заливке буферных растворов и растворов реагентов.

# *Анализаторы ионного состава ПАИС-01рNa обеспечивают:*

- **И**змерение активности ионов водорода **(рNa),** окислительно-восстановительного потенциала **(Еh).**
- **Г**радуировку по буферным растворам, значения которых находятся в памяти анализатора.
- **А**втоматическую температурную компенсацию с учетом температурой зависимости координат изопотенциальной точки;
- **У**добство и оперативность градуировки благодаря использованию коммутатора с помощью которого ИК соединяется с буферными растворами.
- **В**озможность выбора удобной единицы измерения рNa, мВ, М/л, Г/л.
- **Д**истанционную передачу сигналов с помощью токового выхода, цифрового канала RS-485(USB).
- **З**апись показаний во внутреннюю энергонезависимую память в ручном режиме «Блокнот» и в непрерывном периодическом режиме «Протоколирование».
- **У**добный интерфейс. **П**одсветка графического дисплея.
- **Г**ерметичность корпуса, степень пылевлагозащиты IP-65.
- **Н**адѐжность, простоту в обслуживании и экономичность в эксплуатации.
- **П**итание от сети переменного тока с напряжением 220/36 В с частотой 50 Гц.

# **СОДЕРЖАНИЕ**

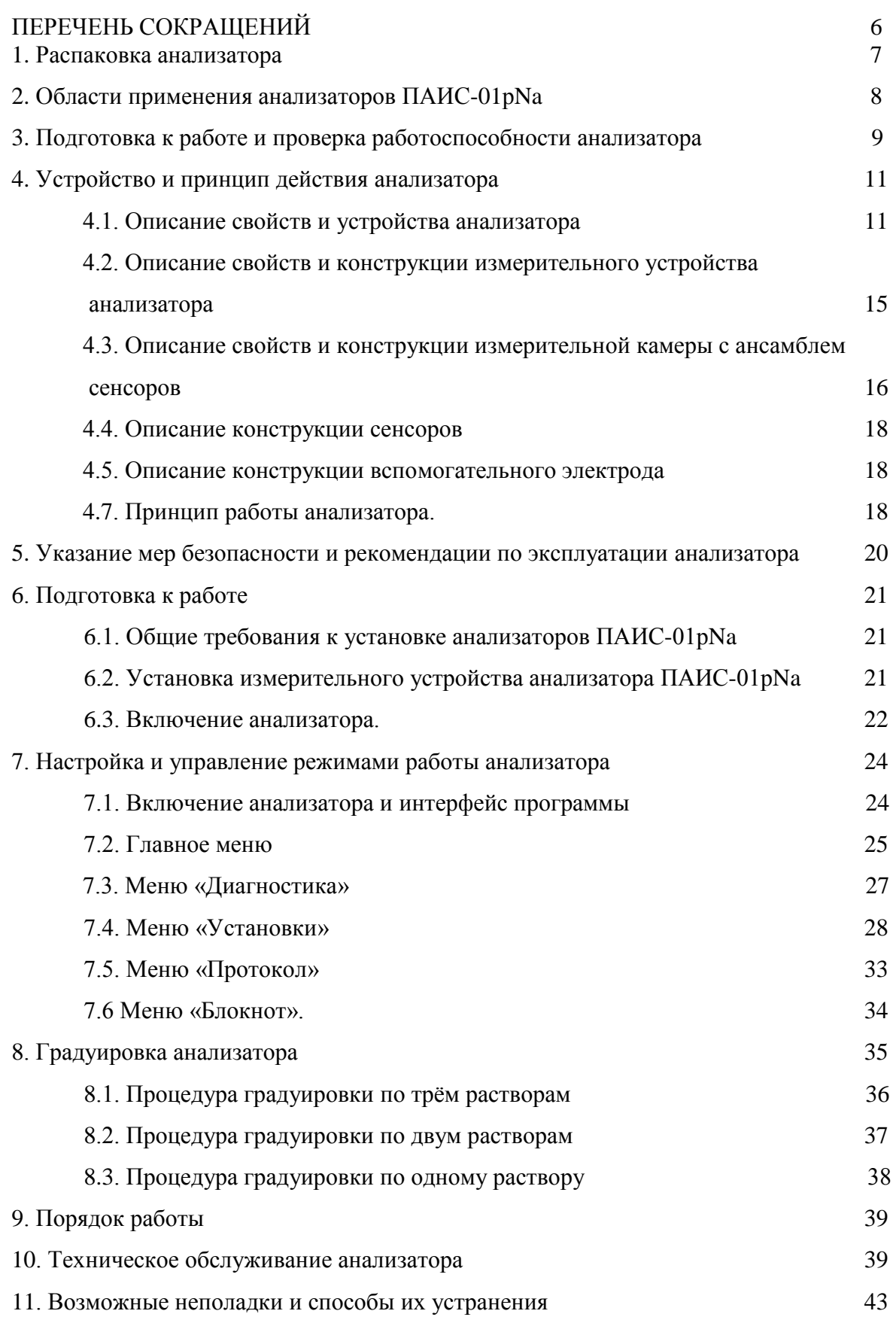

### **СОДЕРЖАНИЕ (Паспорт)**

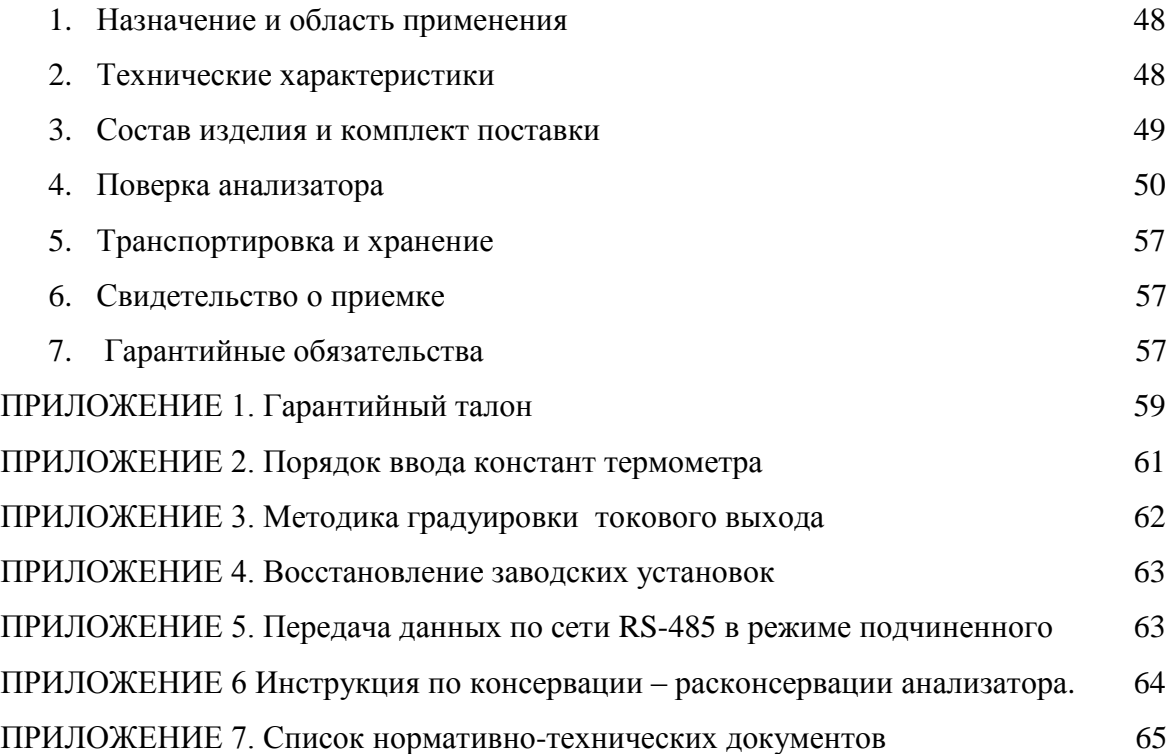

# **ПЕРЕЧЕНЬ СОКРАЩЕНИЙ**

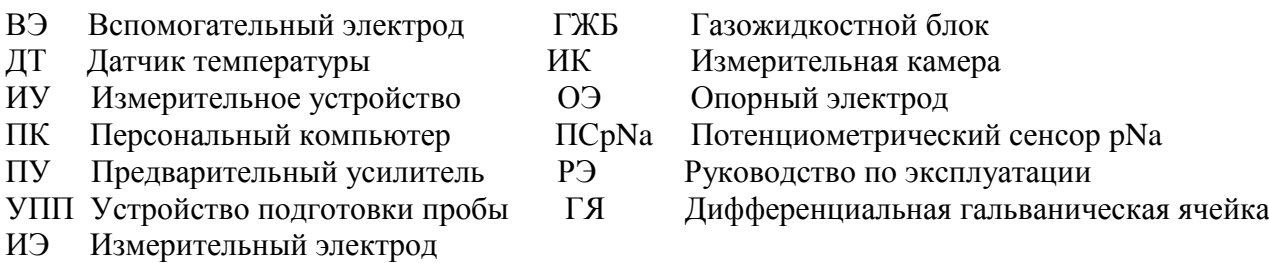

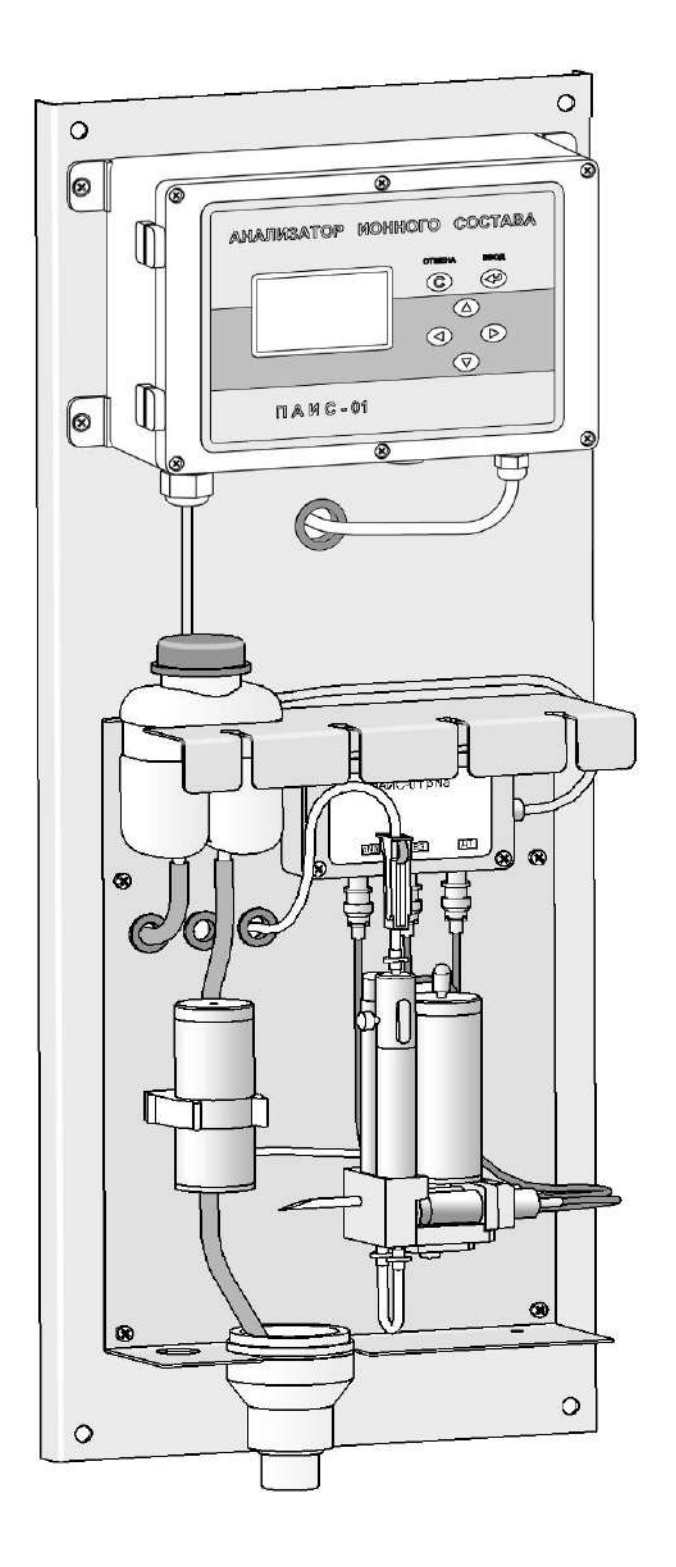

**Рис. 1. Внешний вид анализатора ПАИС-01рNa.**

### **1. РАСПАКОВКА АНАЛИЗАТОРА.**

При получении анализатора убедитесь, что упаковка не вскрыта и не повреждена. Если внешний осмотр упаковки позволяет предположить о ее возможном вскрытии или повреждении анализатора при транспортировке, незамедлительно вызовите представителя транспортной компании и вскройте упаковку в его присутствии.

8

В комплект поставки анализатора входят:

- Панель с установленными Измерительным устройством, Предварительным усилителем, Газожидкостным блоком, соединительным кабелем и с сетевым кабелем
- $\checkmark$ потенциометрический сенсор ПСрNa-01
- ✓ вспомогательный электрод ВЭ
- $\checkmark$ датчик температуры ДТ
- $\checkmark$ Бачок для градуировочного раствора – 4 шт.
- Комплект запасных частей и принадлежностей: ✓
	- кольцо резиновое для вспомогательного электрода No.
	- кольцо резиновое для крышки No.
	- ершик для очистки ИК
	- трубки ПВХ подводящая/ отводящая  $\varnothing$  6 мм 2м
	- трубка силиконовая 2х4 0,5м
	- **переходники** 2 шт.
	- шприц
	- переливная трубка с конусным штуцером
- Разъѐм с кабелем для присоединения Токового выхода
- Разъѐм с кабелем для присоединения RS канала
- **Разъём для «сухих контактов»**
- Руководство по эксплуатации, паспорт
- Раствор для заполнения ВЭ 400 мл.

#### **2. ОБЛАСТИ ПРИМЕНЕНИЯ АНАЛИЗАТОРОВ ПАИС-01рNa**

Анализатор ионного состава потенциометрический ПАИС-01pNa предназначен для измерений концентрации (активности) ионов натрия (рNa) в воде и других технологических жидкостях в промышленных и лабораторных условиях.

Анализатор применяется на предприятиях тепловой и атомной энергетики, химической и нефтеперерабатывающей промышленности, в биологии и других отраслях хозяйственной деятельности.

Анализатор может использоваться для непрерывного контроля и автоматического управления процессами химической водоподготовки, для оценки качества работы установок водоподготовки и технологического оборудования, в том числе систем высокой степени очистки воды (глубокого химического обессоливания).

# **3. ПОДГОТОВКА К РАБОТЕ И ПРОВЕРКА РАБОТОСПОСОБНОСТИ АНАЛИЗАТОРА.**

3.1. Эксплуатационные ограничения.

3.1.1. Анализатор монтировать в месте, защищенном от вибрации и прямых солнечных лучей, источников тепла и сильных магнитных и электрических полей. Окружающий воздух не должен содержать паров кислот и щелочей, агрессивных газов и других вредных примесей, вызывающих коррозию ГЖБ.

3.1.2. Для подвода анализируемой жидкости к штуцеру переливного устройства рекомендуется использовать трубку из ПВХ (для гибких соединений) с внутренним диаметром 6 мм.

3.2. Перед подготовкой анализатора и сенсоров к работе Вам потребуются растворы реагентов: три контрольных раствора, раствор заполнения ВЭ (входит в комплект поставки) и промывочная вода.

3.2.1. Раствор заполнения ВЭ берите только из комплекта поставки. Не допускается использовать для заполнения ВЭ хлористый калий!

3.2.2. В качестве промывочной воды используйте обессоленную воду с проводимостью не более 0,08 мкСим/см.

3.3. При подготовке ГЖБ к работе необходимо подготовить и установить ПСрNa-01 и ДТ в измерительную камеру. Для этого с чувствительной поверхности ПСрNa-01 снимите защитный колпачок и, убедившись в наличии уплотнительных колец 4 (см. рис. 4.5.) на торцах сенсора и ДТ, вставьте ПСрNa и ДТ в измерительную камеру, как показано на рис. 4.2, 4.4. Разъемы сенсоров подключите к соответствующим розеткам ПУ (см. рис. 4.4).

**Внимание!** Мембрана электрода на торце выполнена из тонкого электродного стекла. Во избежание поломки электрода оберегайте мембрану от ударов, старайтесь не прикасаться к ней пальцами.

3.4. Подготовка и установка ВЭ.

3.4.1. Открутите крышку с бачка 11. В бачок 11 (см. рис. 4.2, 4.4) залейте раствор для заполнения ВЭ до метки.

3.4.2. Достаньте ВЭ из транспортировочного корпуса. Закройте корпус резиновой пробкой.

3.4.3. Снимите колпачок 2 (см. рис. 4.6) со ВЭ, убедитесь, что он заполнен и при необходимости долейте до 1 мл раствора для заполнения ВЭ. Колпачок с раствором наденьте на ВЭ и медленно установите его в измерительную камеру до упора как показано на рис. 4.2, 4.4.

Разъем ВЭ подключите к соответствующей розетке ПУ (см. рис. 4.4). Избегайте попадания раствора на разъемы!

3.4.4. Закрутите крышку.

3.5. Заполнение подщелачивателя раствором аммиака.

3.5.1. Открутите крышку емкости для аммиака 4 подщелачивателя и с помощью шприца удалите отработанный аммиак (если он там находился).

3.5.2. Залейте 20 - 25% раствор аммиака в емкость до метки и закрутите крышку. Отверстие в крышке должно быть закрыто заглушкой!

3.6. Использование переливной трубки для анализа проб

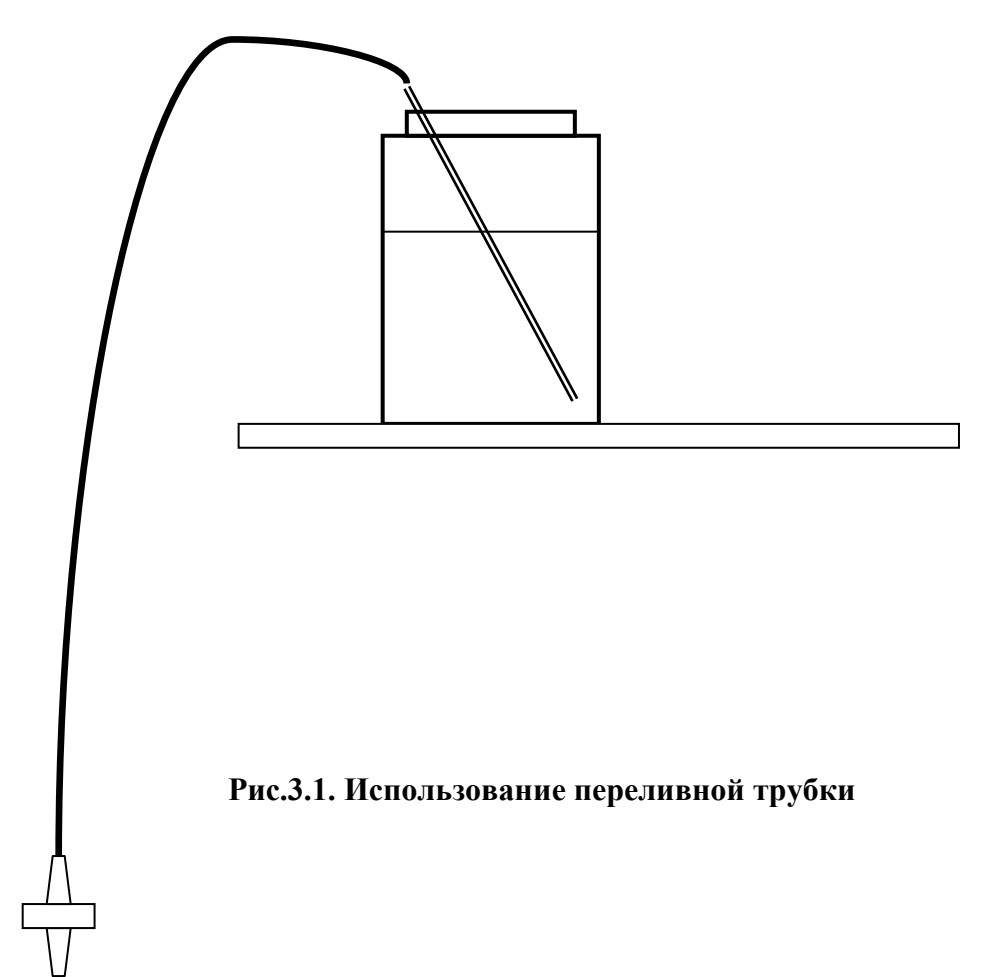

Для удобства пользователей в комплект запасных частей уложена переливная трубка с конусным штуцером (рис. 3.1.). Банка с пробой устанавливается на площадку с прорезями, верхний конец трубки опускается в банку, трубка заполняется пробой и конусный штуцер вставляется в отверстие регулятора расхода. Проба самотеком поступает через регулятор расхода к электродам. **Внимание!** Следите за чистотой трубки, после каждого измерения ополаскивайте ее обессоленной водой и вытирайте верхний конец фильтровальной бумагой, не прикасайтесь к нему пальцами.

> *Потенциометрический Анализатор Ионного Состава ПАИС-01pNa ООО «Фирма «Альфа БАССЕНС»*

10

3.7. Проверка работоспособности анализатора.

3.7.1. Подсоедините вилку анализатора к розетке с напряжением 220В частотой 50 Гц. После включения анализатора на его дисплее сначала появится логотип Фирмы «Альфа БАССЕНС», а затем анализатор перейдет в режим измерений.

3.7.2. Проверка подачи анализируемой пробы в измерительную камеру. Откройте вентиль устройства подготовки пробы и установите его в положение, при котором анализируемая жидкость будет вытекать из переливного бачка 14 через дренажную трубку 16. Для уменьшения времени транспортного запаздывания, вентиль нужно приоткрыть до расхода  $0.2 - 0.5$  л/с. Следует помнить, что при значительном увеличении расхода, анализируемая жидкость может вытекать из переливного бачка 14 через аварийное отверстие в крышке (см. рис. 4.1, 4.2). Отрегулируйте регулятором 12 скорость отбора анализируемой жидкости. Убедитесь в отсутствии пузырьков в каналах измерительного 6 и вспомогательного 18 электродов. Если они есть, увеличьте расход регулятором 12 и, сдавливая перемычку 7 и щѐлкая по ней пальцами, добейтесь их ухода. С помощью регулятора расхода 12 установите скорость протока пробы через измерительную камеру равную 30 - 60 капель в минуту. Визуальный подсчет скорости подачи анализируемой жидкости осуществляйте по количеству капель вытекающих из носика 10 ИК.

#### **4. УСТРОЙСТВО И ПРИНЦИП ДЕЙСТВИЯ АНАЛИЗАТОРА**

#### **4.1. Описание свойств и и устройства анализатора.**

Устройство анализатора ПАИС-01рNa показано на рис. 4.1, 4.2.

Анализатор выполнен на металлической панели, которая может устанавливаться на монтажную стойку в комплекте Устройства подготовки пробы (УПП), или крепиться на стене в непосредственной близости от точки отбора пробы. Для крепления ГЖБ предназначены четыре отверстия 2, выполненные в углах металлического корпуса.

На верхней части панели размещено измерительное устройство 19, соединенное кабелем с предварительным усилителем 1. К соответствующим розеткам ПУ подсоединены вилки кабелей вспомогательного электрода, потенциометрического сенсора рNa ПСpNa 6 и датчика температуры.

Ниже размещено переливное устройство 14 и прорези 13 для крепления бачков с контрольными растворами. На лицевой поверхности ГЖБ размещены: предварительный усилитель 1, бачок раствора ВЭ 11 и измерительная камера 5.

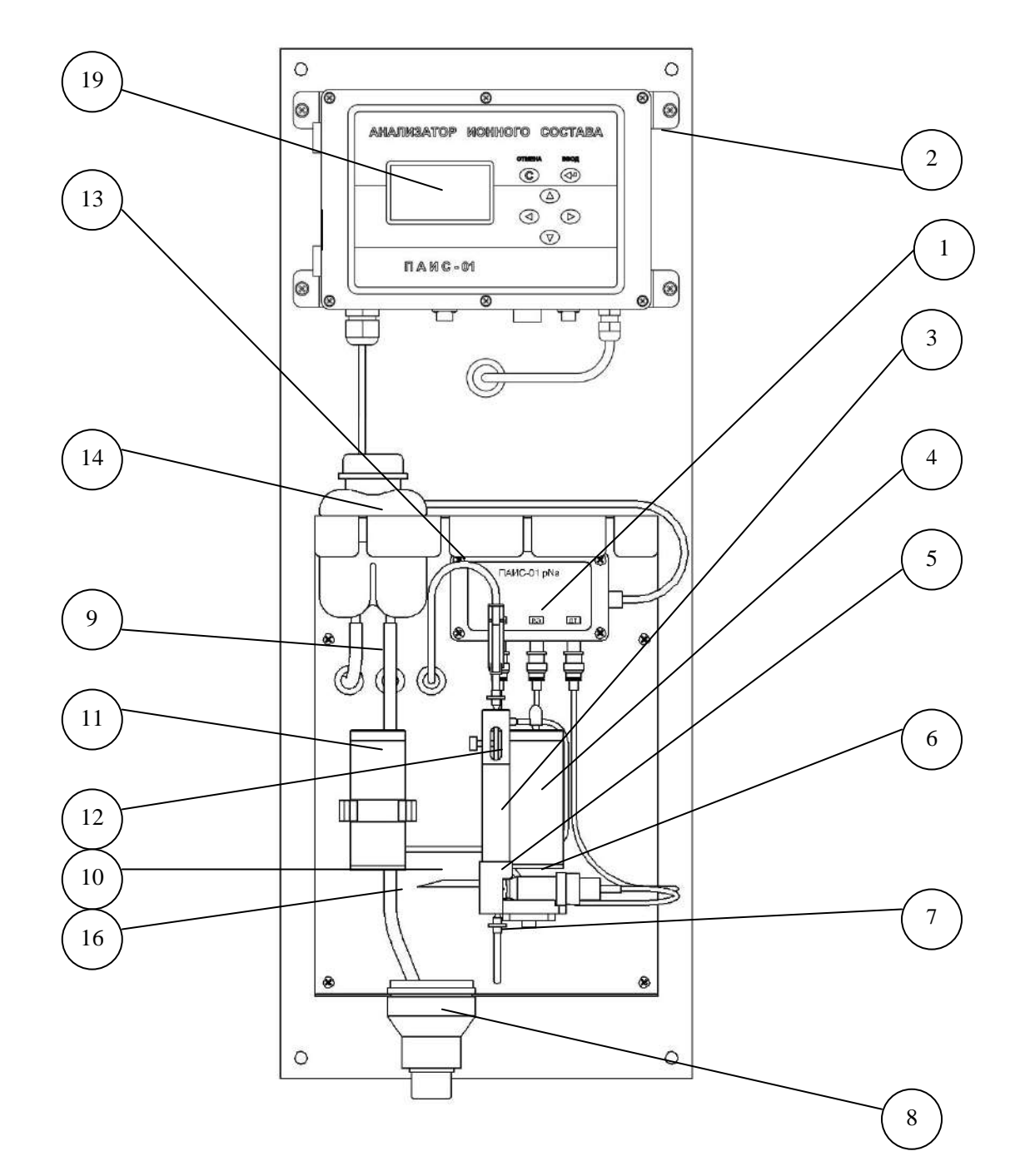

#### **Рис.4.1. Устройство анализатора ПАИС-01рNa**

1. Предварительный усилитель, 2. отверстия крепления, 3. камера подщелачивания, 4. емкость для аммиака, 5. измерительная камера, 6. потенциометрический сенсор рNa ПСpNa, 7. перемычка, 8. дренажный стакан, 9.входной штуцер, 10. выходной носик, 11. бачок раствора ВЭ, 12. регулятор расхода, 13. прорези, 14. переливное устройство пробы, 16. дренажная трубка, 19. измерительное устройство.

Для регулирования скорости подачи анализируемой жидкости и реагентов в измерительную камеру, в верхней части ИК размещен регулятор расхода 12. Анализируемая жидкость через камеру подщелачивания 3, сбоку от которой размещена емкость с аммиаком 4, поступает в ИК. В нижней части ИК расположены ПСрNa 6, датчик температуры (расположен за сенсором 6 и на рисунке не показан) и перемычка 7. В нижней части ГЖБ расположен дренажный стакан 8, выходная трубка которого укладывается в сливной лоток. Визуальный контроль скорости подачи анализируемой жидкости и контрольных растворов в измерительную камеру осуществляется путем подсчета количества капель вытекающих через выходной носик 10 за 1 минуту.

Схема пневмогидравлических соединений представлена на рис. 4.2. Анализируемая жидкость через входной штуцер 9 поступает в тройник 15, который соединен с переливным бачком 14 и регулятором расхода 12. Излишки анализируемой жидкости через дренажную трубку 16 из переливного бачка 14 сливаются в стакан 8 и в лоток. Благодаря этому обеспечивается постоянство давления анализируемой жидкости на входе в регулятор расхода. При увеличении расхода анализируемой жидкости уменьшается время транспортного запаздывания.

Для заполнения ВЭ специальным раствором предусмотрен бачок с крышкой. Ансамбль электродов с помощью разъемов соединен с блоком предварительных усилителей 1, который с помощью кабеля соединен с измерительным устройством 19. Для осуществления измерений рNa в глубоко обессоленной воде предусмотрена камера подщелачивания 3, установленная на линии подачи анализируемой жидкости. Рядом с камерой 3 расположена емкость для аммиака 4 с крышкой, закрытой заглушкой.

Благодаря применению данной пневмогидравлической схемы в сочетании с использованием торцевых миниатюрных электродов, установленных в проточную измерительную камеру, анализатор ПАИС-01рNa обеспечивает:

- возможность проведения измерений, как в потоке, так и малых пробах жидкостей;
- . возможность проведения измерений в глубоко обессоленных водах в условиях, исключающих окисление пробы атмосферным воздухом;
- удобство и быстроту проведения градуировок сенсоров по контрольным растворам подаваемым в ИК.
- экономичный расход анализируемой жидкости и растворов реагентов экономный расход контрольных растворов.
- удобство в работе, сочетающееся с простотой и оперативностью проведения мероприятий по межрегламентному обслуживанию анализатора. При этом достигается существенная экономия времени, затрачиваемого на обслуживание анализатора.

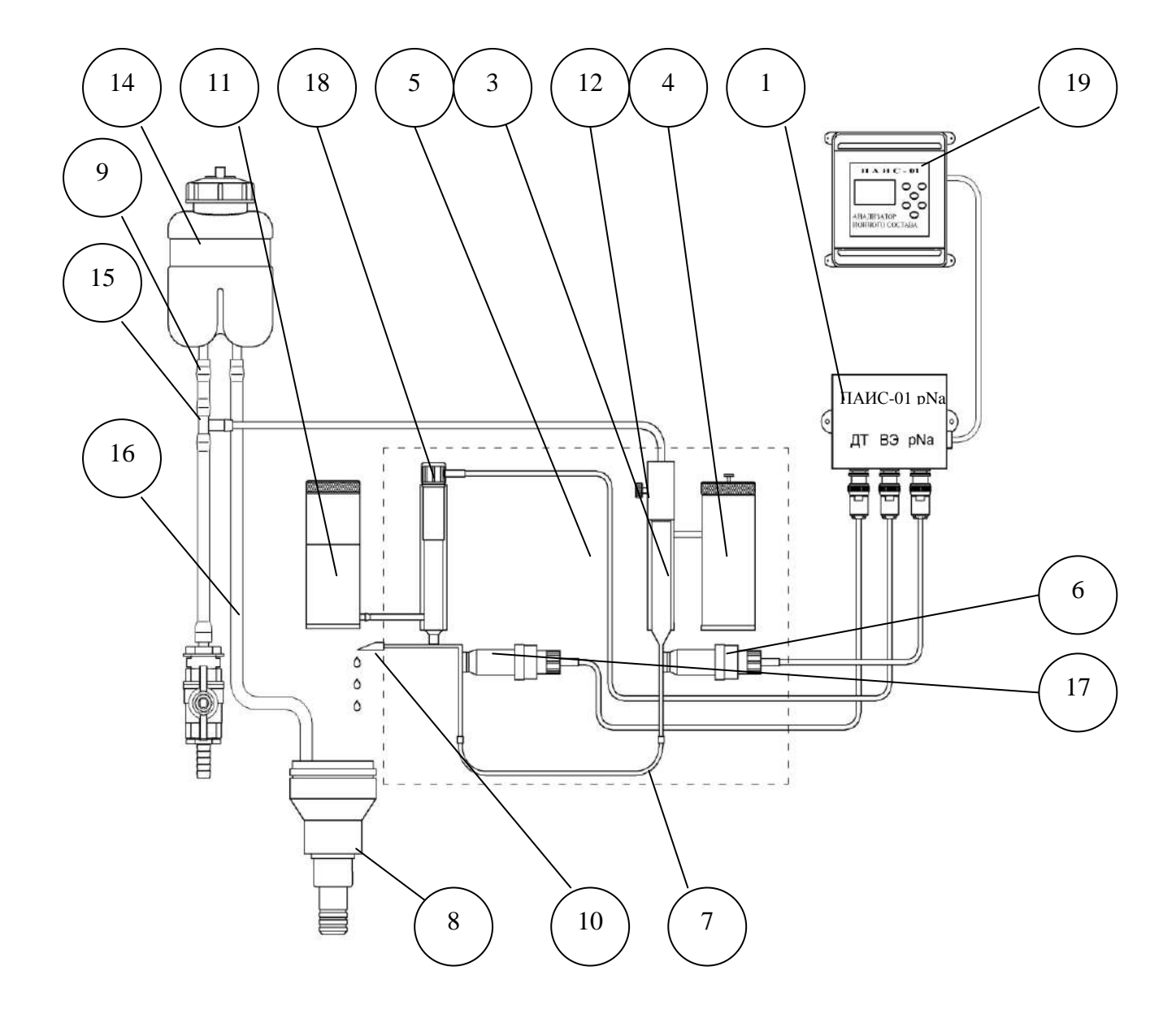

#### **Рис.4.2. Схема пневмогидравлических соединений**

1. Предварительный усилитель, 3. камера подщелачивания, 4. емкость для аммиака, 5. измерительная камера, 6. потенциометрический сенсор рNa ПСpNa, 7. перемычка, 8. дренажный стакан, 9.входной штуцер, 10. выходной носик, 11. бачок раствора ВЭ, 12. регулятор расхода, 14. переливное устройство пробы, 16. дренажная трубка, 19. измерительное устройство.

#### **4.2. Описание свойств и конструкции измерительного устройства анализатора.**

Измерительное устройство (рис. 4.3) имеет прочный, литой пылевлагонепроницаемый корпус 1 степени защиты IP-65. На лицевой панели анализатора расположен графический дисплей 2 и клавиатура 3. Дисплей и кнопки клавиатуры имеют подсветку, что облегчает пользование анализатором в затемненных помещениях. Корпус анализатора состоит из двух отсеков, герметично соединенных между собой с помощью четырех винтов. На нижней боковой стенке нижнего отсека корпуса расположены гермоввод 5 кабеля предварительного усилителя, гермоввод 8 для подключения кабеля питания, разъемы 7 токового выхода, «сухих контактов» и цифрового канала RS-485(USB). Благодаря такому решению обеспечивается надежная защита от возможного попадания влаги внутрь корпуса.

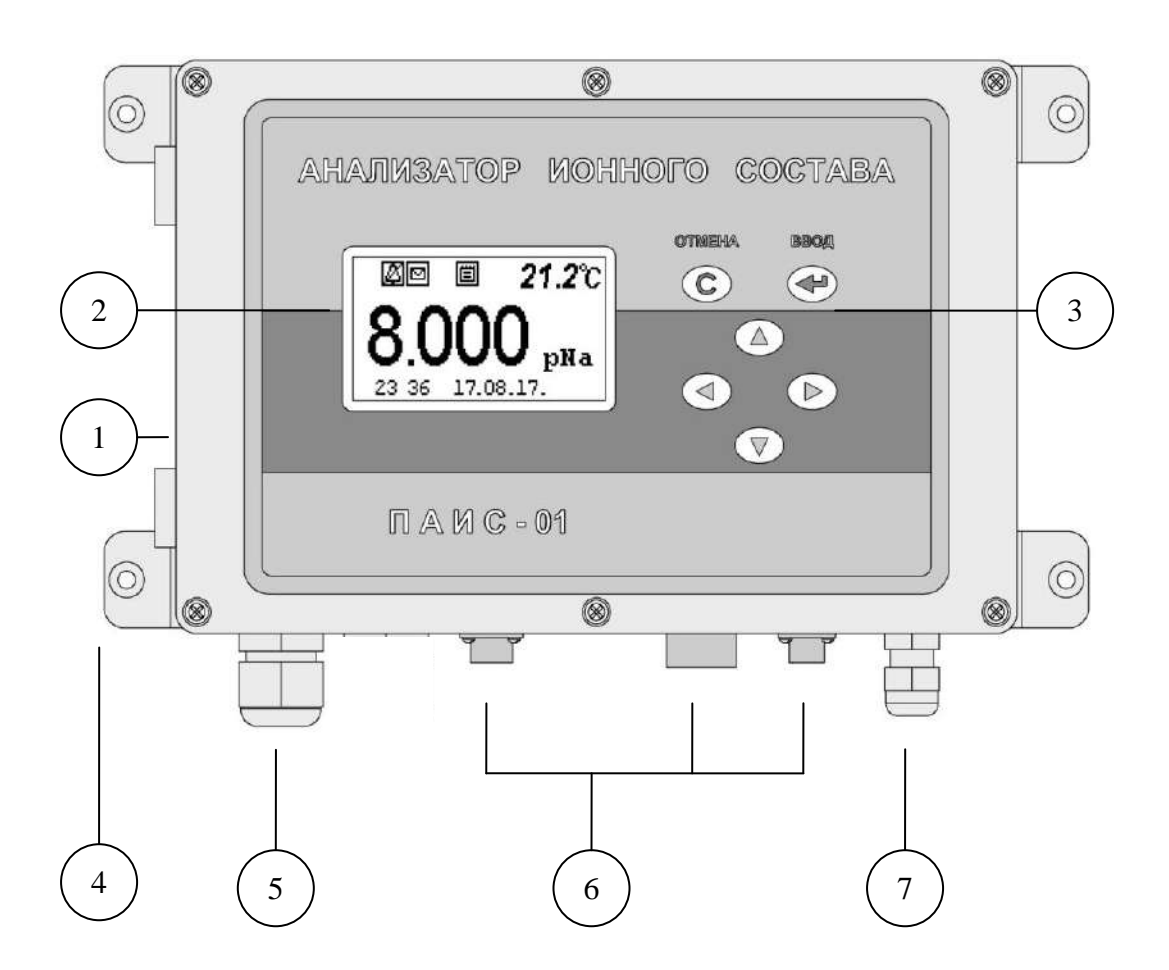

**Рис. 4.3. Внешний вид измерительного устройства анализатора ПАИС-01pNa.** 1 – Корпус, 2 – Графический дисплей, 3 – Клавиатура, 4 – Монтажные петли,5 – Гермоввод кабеля предусилителя, 6 – Разъемы интерфейсов. 7 – Ввод питания.

16

Интерфейс Пользователя и программное обеспечение реализуют выполнение следующих функций и режимов работы анализатора:

- измерение сигналов потенциометрических сенсоров и датчика температуры, их преобразование и отображение на дисплее;
- самодиагностику работоспособности анализатора и ансамбля сенсоров;
- выбор измеряемой величины: рNa, М/л, г/л или мВ;
- градуировку анализатора по одному, двум или трем растворам;
- автоматическую температурную компенсацию с учетом изменения координат изопотенциальной точки при изменении температуры анализируемой жидкости;
- при смене электрода рNa достаточно ввести его паспортные данные с клавиатуры анализатора и выполнить автоматическую градуировку по двум растворам. Дальнейшая настройка системы термокомпенсации выполняется автоматически, избавляя Потребителя от трудоемких рутинных методик настройки координат изопотенциальной точки;
- возможность проведения измерений рNa в глубоко обессоленной воде;
- настройку стандартного токового выхода (0-5, 0/4-20 мА) на требуемый диапазон измерения с возможностью автоматического изменения масштаба шкалы самописца в случае превышения диапазона измерения с одновременной сигнализацией аварийной ситуации;
- установку верхнего и нижнего пределов срабатывания сигнализации, передачу регулирующих сигналов с помощью «сухих контактов»;
- дистанционную передачу информации на контроллер или персональный компьютер с помощью цифрового канала RS-485/USB;
- протоколирование результатов измерений в энергонезависимую память с возможностью передачи на ПК и вывода на дисплей анализатора в табличном виде;
- запись результатов измерений в электронный блокнот с возможностью передачи данных на ПК и вывода на дисплей анализатора.

#### **4.3. Описание свойств и конструкции измерительной камеры с ансамблем сенсоров.**

Внешний вид измерительной камеры с ансамблем сенсоров показан на рис. 4.4.

Ансамбль сенсоров, состоит из из*м*ерительного электрода 6 (ПСрNa), датчика температуры (ДТ) 17, вспомогательного электрода (ВЭ) 18 которые устанавливаются в прозрачную измерительную камеру (ИК) 5. Датчик температуры 17 и сенсор ПСрNa 6 устанавливают в ИК с помощью байонетных соединений. При этом чувствительные части сенсоров выступают в окна ИК. ВЭ 18 устанавливают в верхнюю часть ИК, которая представляет собой цилиндрическую емкость, заполненную раствором для заполнения ВЭ. Резерв раствора находится в бачке 11. В

верхней части камеры подщелачивания установлен регулятор расхода 12, а сбоку емкость для аммиака 4. Снизу ИК расположена перемычка 7, соединяющая каналы измерительного 6 и вспомогательного 18 электродов. Выход анализируемой жидкости осуществляется через выходной носик 10. Для подачи в ИК анализируемой жидкости в верхней части регулятора расхода 12 предусмотрено коническое отверстие, в которое вставляется штуцер от тройника переливного устройства или от бачка с контрольным раствором. Ансамбль сенсоров вместе с анализируемой жидкостью и раствором ВЭ образуют сбалансированную дифференциальную гальваническую ячейку (ДГЯ), которая обеспечивает анализатору ПАИС-01рNa высокую точность и стабильность показаний при измерениях рNa в глубоко обессоленных водах ТЭЦ и АЭС.

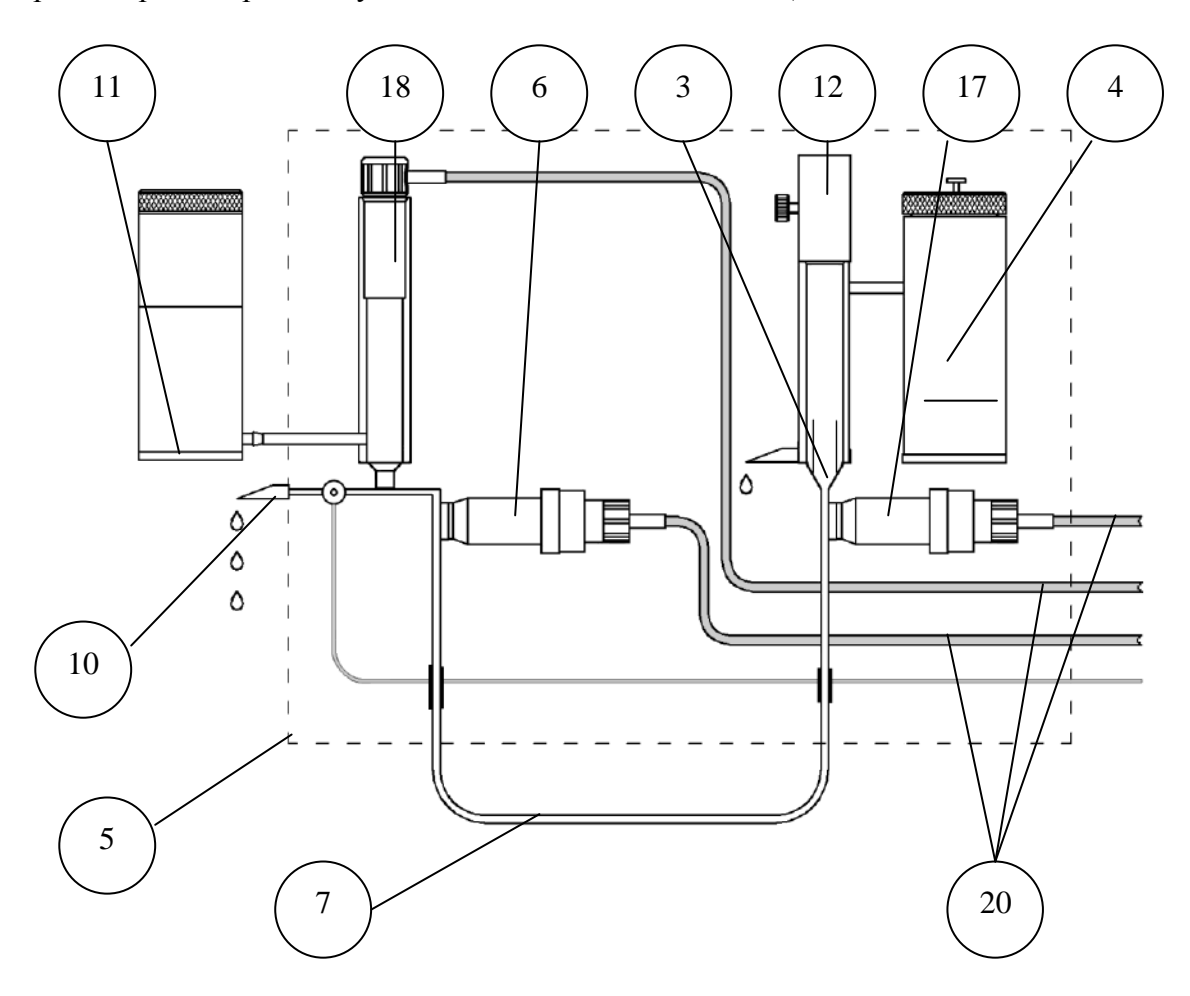

#### **Рис. 4.4. Измерительная камера с ансамблем сенсоров.**

- 3. Камера подщелачивания, 10. выходной носик,
- 4. емкость для аммиака, 11. бачок раствора ВЭ,
- 5. измерительная камера ИК, 12. регулятор расхода,
- 6. потенциометрический сенсор рNa ПСpNa, 17. датчик температуры ДТ,
- 
- 
- 
- 
- 
- 7. перемычка, 18. вспомогательный электрод ВЭ,
	- 20. кабели.

#### **4.4. Описание конструкции сенсоров.**

При измерениях рNa в качестве измерительных электродов используются торцевые потенциометрические сенсоры, выпускаемые ООО «Фирма «Альфа БАССЕНС» по оригинальному способу [1].

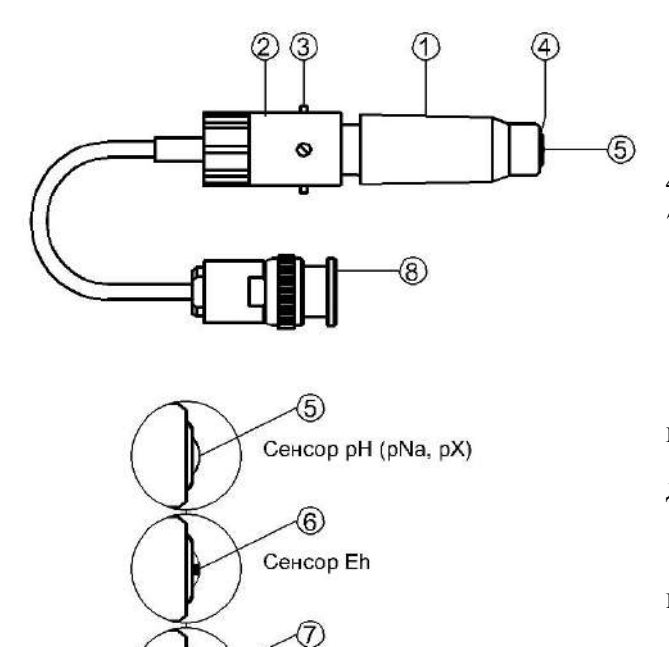

Датчик температуры

#### **Рис. 4.5. Потенциометрический сенсор.**

1. Корпус, 2. байонет, 3. штифт, 4. резиновое кольцо, 5. мембрана, 6. Pt-электрод, 7. термистор, 8. разъем.

Конструкция ПСрNa является базовой моделью потенциометрических сенсоров, датчика температуры.

Потенциометрические сенсоры рNa представляют собой ионоселективные электроды торцевого типа, с чувствительной мембраной из ионоселективного стекла, выполненной в форме

плоско выпуклого диска. Внешний вид ПСрNa показан на рис. 4.5. Стеклянная часть ПСрNa вмонтирована в пластмассовый корпус 1, защищающий его от повреждений. ПСрNa устанавливается в ИК с помощью байонетного соединения 2, снабженного пружиной. При установке ПСрNa в ИК необходимо совместить два штифта 3 на боковой поверхности байонета 2 с соответствующими пазами в ИК. Далее, с легким усилием вставить ПСрNa и зафиксировать его в ИК, повернув на угол 10-15°. За счет усилия пружины байонетного соединения резиновое кольцо 4, расположенное в торцевой части ПСрNa уплотняется и чувствительная мембрана 5 герметично закрывает окно в ИК.

Конструкция ДТ отличается от базовой модели ПСрNa тем, что в торцевую часть стеклянной гильзы впаян полупроводниковый термистор 7 и опорный электрод ОЭ. В конструктивном исполнении ДТ аналогичен ПСрNa.

#### **4.5. Описание конструкции вспомогательного и опорного электродов.**

Внешний вид ВЭ показан на рис. 4.6.

Вспомогательный электрод (ВЭ) представляет собой стеклянную трубку, в которую заделан хлорсеребряный электрод. Стеклянная трубка вмонтирована в пластмассовый корпус 1, на который одет колпачок 2, заполненный раствором заполнения ВЭ, насыщенный AgCl. Для предотвращения

растворения хлорсеребряного покрытия электрода, в колпачок 2 добавлено небольшое количество кристаллов AgCl. В торцевой части колпачка закреплена пористая перегородка 3. На боковой поверхности корпуса выполнено дренажное отверстие 4. На внешней поверхности пластмассового корпуса 1 закреплено кольцо 5 из силиконовой резины, с помощью которого ВЭ герметично устанавливаются в емкость с раствором для заполнения ВЭ, расположенную в верхней части ИК. Перед установкой электрода бачок раствора ВЭ заполняется раствором заполнения до метки.

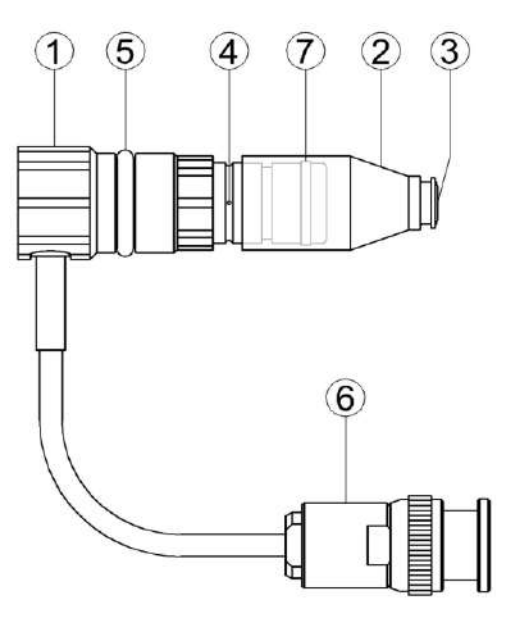

Перед установкой ВЭ рекомендуется смазать герметизирующее кольцо 5 тонким слоем вазелина или вакуум-смазки. ВЭ выходит из строя при пересыхании и должен постоянно быть погруженным в раствор заполнения. В комплект ВЭ прикладывается транспортировочный корпус, раствор для заполнения колпачка ВЭ и резиновая пробка.

#### **Рис. 4.6. Вспомогательный электрод.**

1. Корпус, 2. колпачок, 3. пористая перегородка, 4. дренажное отверстие, 5. уплотнительное кольцо, 6. разъем, 7. уплотнительное кольцо.

#### **4.6. Принцип работы анализатора**

Принцип работы анализатора основан на потенциометрическом методе анализа веществ. Сущность метода заключается в избирательном определении активности ионов в анализируемой жидкости по измерениям электродвижущей силы дифференциальной гальванической ячейки (ДГЯ), образованной индикаторным (измерительным), вспомогательным и опорным электродами, погруженными в исследуемую жидкость. При использовании в качестве индикаторного, электрода селективного к ионам натрия, ЭДС ДГЯ функционально связана с активностью ионов натрия в исследуемой жидкости уравнением

$$
E = Eo - R \cdot T/F \cdot ln(a^{Na+}) = Eo + 2,3 \cdot R \cdot T/F \cdot pNa,
$$
\n(1)

где: Е – ЭДС гальванической ячейки, мВ;

Ео – разность потенциалов, включающая потенциал ВЭ, ОЭ, диффузионного потенциала жидкостного соединения, потенциал асимметрии и др. при стандартных условиях,

р $\rm Na$  = - lg( $\rm a^{Na+})$  - показатель p $\rm Na$ ,  $\mathrm{a}^{\mathrm{Na+}}$  - активность ионов натрия,

- R универсальная газовая постоянная,
- $T$  температура,  $\mathrm{R}^{\circ}$ К,
- F число Фарадея.

Для обеспечения высокой точности измерений рNa в глубоко обессоленных водах в анализаторе ПАИС-01рNa используется дифференциальная гальваническая ячейка. ЭДС ячейки и сигнал ДТ усиливаются в предварительном усилителе и подаются на АЦП. После вычислений по уравнению (1) результаты расчета рNa и измеренное значение температуры отображаются на дисплее анализатора. Результаты измерений могут также выводиться на дисплей анализатора в других единицах, выбранных оператором в меню «Установки». Одновременно результаты измерений преобразуется в токовый сигнал  $0 - 5$  или  $0/4 - 20$  мА. Результаты измерений рNa в цифровом виде могут передаваться в компьютер через RS-485(USB). Результаты измерений также могут записываться в энергонезависимую память в формате протокола и в электронный блокнот.

# **5. УКАЗАНИЕ МЕР БЕЗОПАСНОСТИ И РЕКОМЕНДАЦИИ ПО ЭКСПЛУАТАЦИИ АНАЛИЗАТОРА.**

5.1. Эксплуатация анализатора без ознакомления с настоящим руководством не рекомендуется.

5.2. Техническое обслуживание анализатора и ремонтные работы должны проводиться при отключенном питании.

5.3. Перед включением анализатора в сеть следует проверить правильность установки предохранителя, сохранность изоляции сетевого шнура и вилки подключения к сети.

5.4. При эксплуатации анализатора запрещается:

- производить соединение и разъединение кабелей при включенном в сеть анализаторе;
- замыкать контакты токового выхода и RS-канала при включенном в сеть анализаторе;
- работать с неисправным анализатором.

При обнаружении неисправности необходимо выключить анализатор и вызвать специалиста.

5.5. Не допускается:

- применять шнур и соединительные кабели с поврежденной изоляцией;
- применять нестандартные предохранители.

5.6. При работе с ПСрNa следует соблюдать осторожность, оберегая стеклянную мембрану от ударов. При длительном хранении ПСрNa в нерабочем состоянии необходимо достать ПСрNa из измерительной камеры и одеть на его чувствительную часть резиновый колпачок, заполненный дистиллированной водой. Нельзя хранить ПСрNa в "сухом" состоянии.

5.7. При работе и межрегламентном обслуживании сенсоров не допускается прикладывать механические усилия к кабелю.

5.8. Во избежание загрязнения электродной системы не допускается прикасаться руками к чувствительной поверхности электродов.

#### **6. ПОДГОТОВКА К РАБОТЕ.**

#### **6.1. Общие требования к установке анализаторов ПАИС-01рNa.**

Анализаторы ПАИС-01рNa могут устанавливаться в лабораторных или промышленных условиях "по месту" или на щите. Расстояние на которое газожидкостной блок может быть удален от измерительного устройства определяется длиной кабеля предварительного усилителя. ГЖБ должен быть закреплен в вертикальном положении.

При проведении непрерывных измерений рNa в потоке жидкостей, рекомендуется на линии входа анализируемой пробы установить регулятор давления (дроссель) и холодильник. Холодильник должен обеспечивать охлаждение анализируемой пробы до температуры  $5-50^{\circ}$ С. С целью уменьшения времени транспортного запаздывания рекомендуется анализатор устанавливать в непосредственной близости от пробоотборной точки. Для подвода анализируемой пробы к ГЖБ допускается использование трубки из нержавеющей стали или гибкой трубки из ПВХ с внутренним диаметром не менее 4 мм и толщиной стенки не менее 1 мм. Слив анализируемой пробы должен быть свободным. Для этого допускается использование трубки с внутренним диаметром не менее 4 мм.

#### **6.2. Установка измерительного устройства анализатора ПАИС-01рNa.**

Измерительное устройство анализатора ПАИС-01рNa (см. рис. 4.3.) выполнено в герметичном боксе имеющем два отсека: верхний и нижний. На лицевой поверхности верхнего отсека расположен графический дисплей и клавиатура.. В нижнем отсеке (рис.6.1.) расположены разъем 3 для подключения ПУ и предохранитель 1. При выпуске с производства предохранитель устанавливается в положение, соответствующее питанию анализатора от сети 220В 50Гц

На расстоянии не более 1.5 м от анализатора крепят сетевую розетку 220 В или 36В. Если питание анализатора будет осуществляться от сети 36В 50 Гц, необходимо предохранитель 1 установить в соответствии с маркировкой.. Для доступа в нижний отсек необходимо открутить винты и, потянув на себя верхний отсек, откинуть его на петлях

Кабели токового выхода, реле «сухих контактов», цифрового интерфейса подсоединяется соответственно к разъемам на корпусе анализатора в соответствии с рис. 6.2 Для стандартных токовых выходов 0/4 - 20 мА или 0 - 5 мА сумма сопротивлений регистрирующего прибора и омического сопротивления кабеля не должна превышать 700 Ом или 2,5 кОм соответственно.

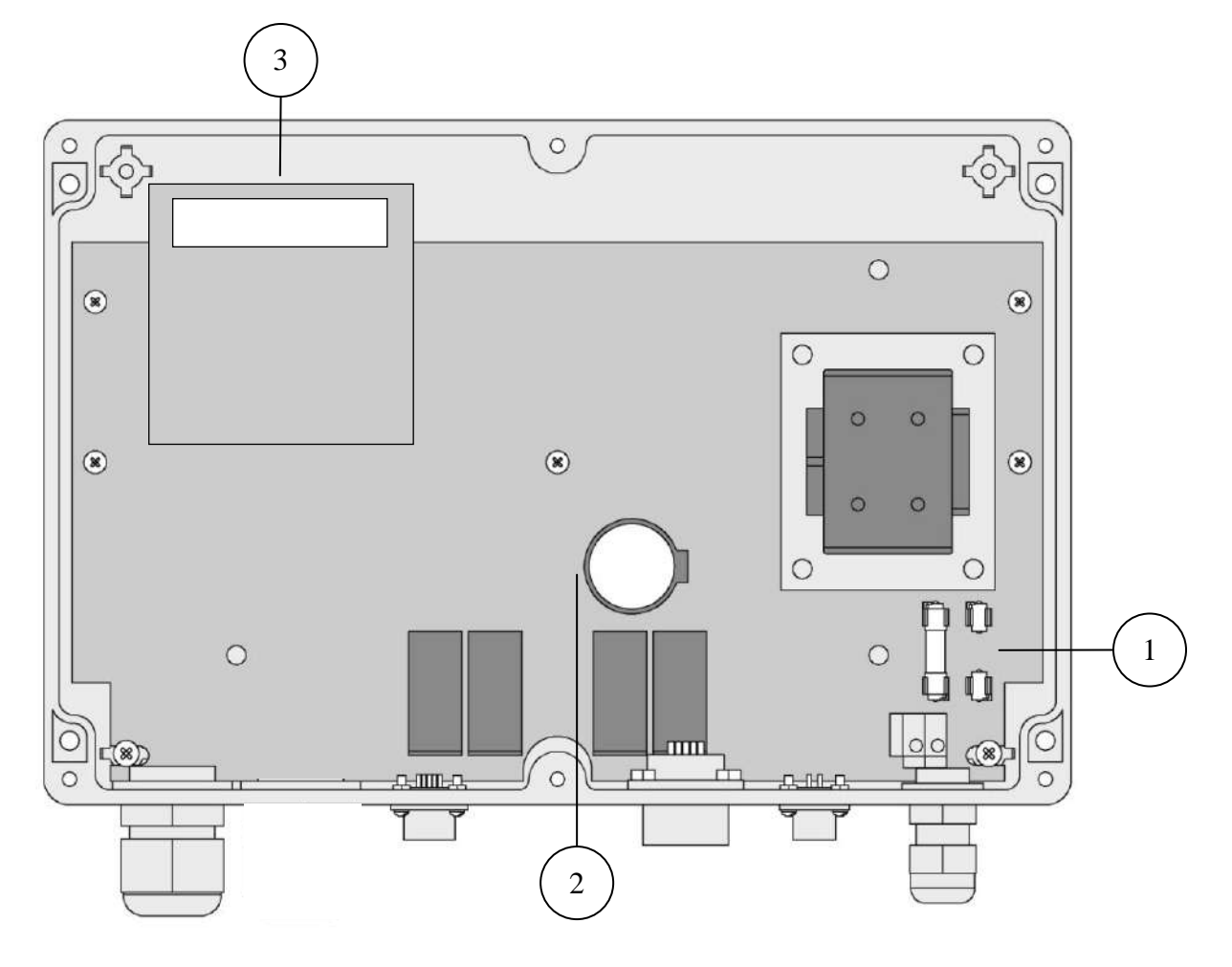

#### **Рис. 6.1. Нижний отсек анализатора.**

- 1 Предохранитель в положении, соответствующем режиму питания 220 В,
- 2 Отсек элемента питания часовой микросхемы,
- 3 Плата предусилителей с разъѐмом.

#### **6.3 Включение анализатора.**

Включение анализатора осуществляется подсоединением вилки анализатора к розетке с напряжением 220В частотой 50 Гц.

На рис. 6.2 показано подключение интерфейсов.

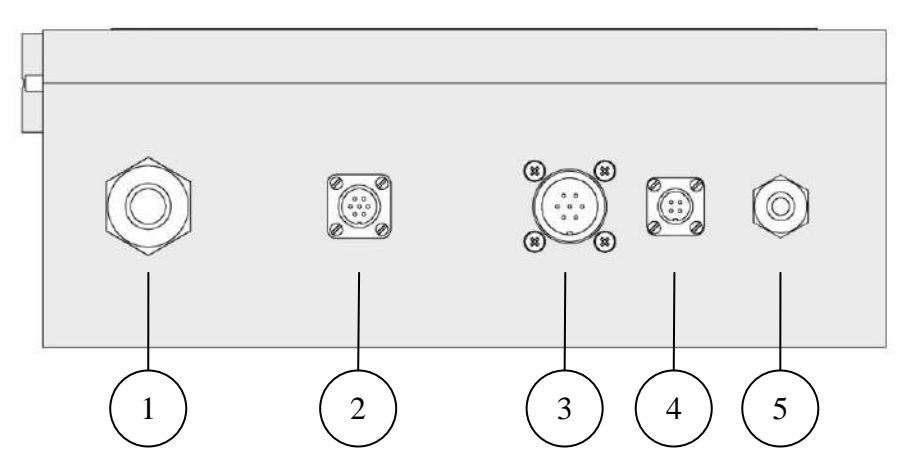

**Рис. 6.2. Подключение интерфейсов.**

- 1. Ввод сенсора или внешнего измерительного блока.
- 1.1. Кабельный ввод с внутренним подключением.
- 1.2. Цифровой интерфейс с внешним подключением.

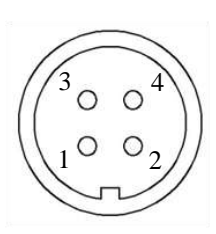

| Контакт | Назначение |
|---------|------------|
|         |            |
|         |            |
|         | B          |
|         |            |
|         |            |

2. Подключение цифрового интерфейса RS-485 и USB.

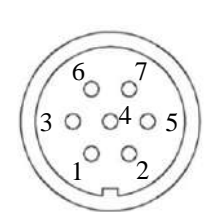

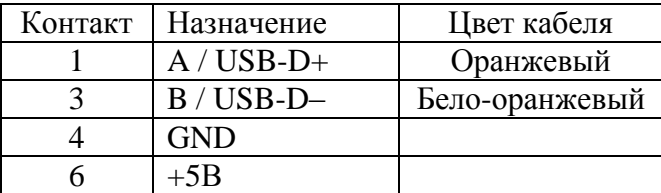

#### 3. Подключение контактов реле.

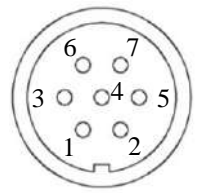

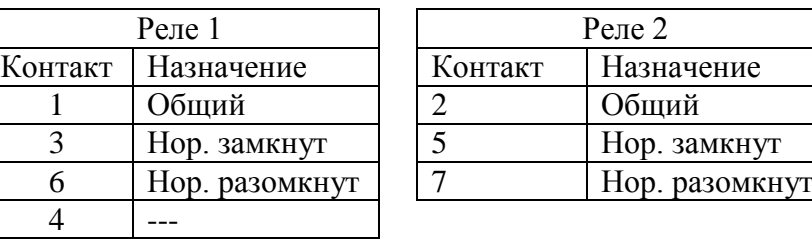

#### 4. Токовый выход.

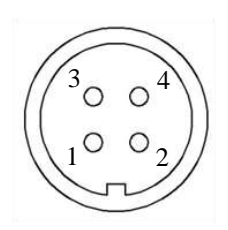

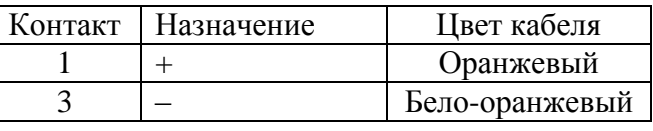

5. Кабельный ввод питания.

#### **7. НАСТРОЙКА И УПРАВЛЕНИЕ РЕЖИМАМИ РАБОТЫ АНАЛИЗАТОРА.**

#### **7.1. Включение анализатора и интерфейс программы**

Включите анализатор. На графическом дисплее отобразится логотип фирмы «Альфа БАССЕНС». Затем анализатор перейдет в режим измерения и на дисплее появятся результаты измерения рNa (М/л, Г/л, эдс), температуры, а также время и дата (см. рис. 7.1).

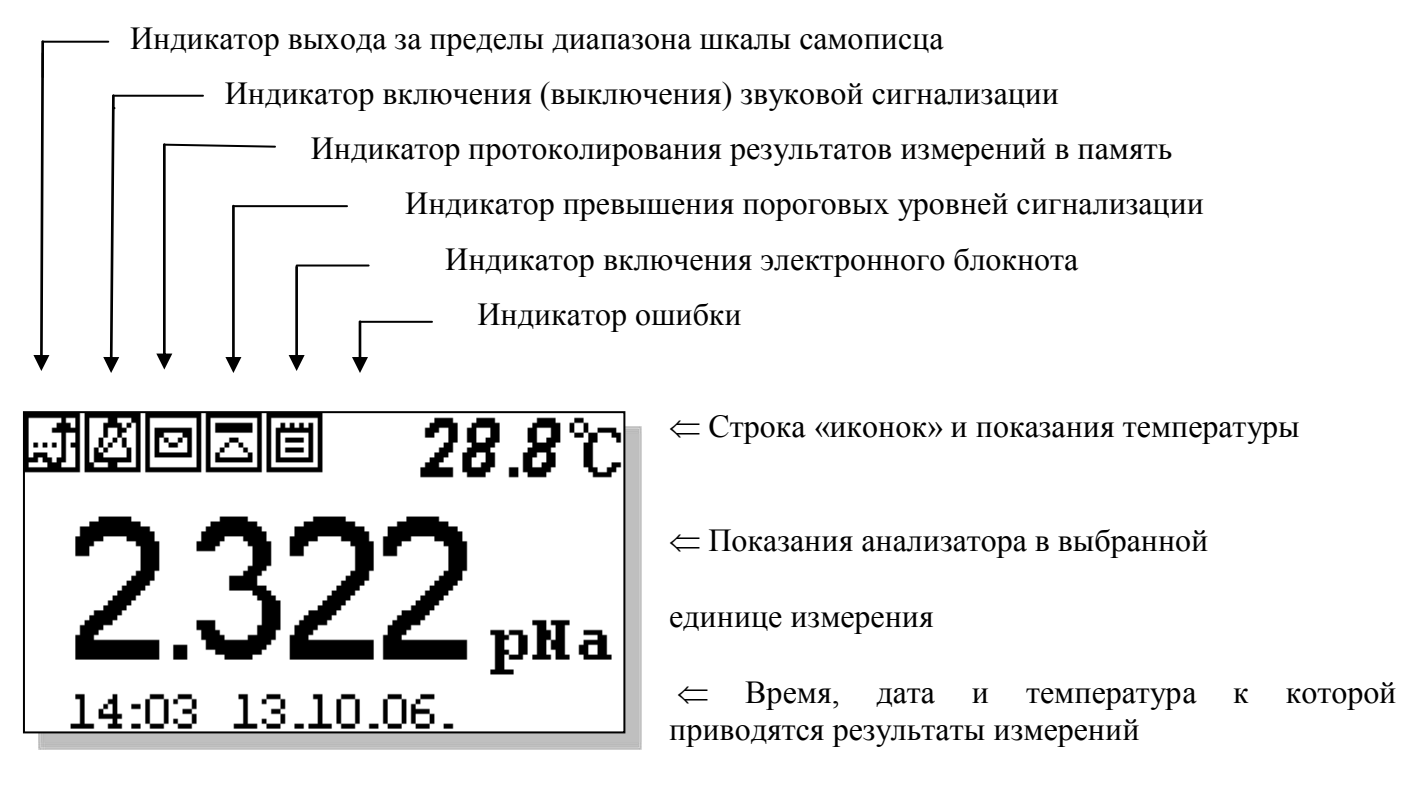

*Рис. 7.1. Окно результатов измерения*

Справа от дисплея анализатора (см. рис. 4.3) расположена клавиатура, состоящая из шести кнопок. С помощью этих кнопок Вы управляете работой анализатора. Дисплей и клавиатура имеют подсветку, что создает удобства в работе с анализатором в затемненных помещениях. Кнопки клавиатуры выполняют следующие функции:

помещениях. Кнопки клавиатуры выполняют следующие функции:

 - кнопка «ВВОД» выполняет функции входа в ГЛАВНОЕ МЕНЮ, ввода данных и выбора опций меню;

 **С** – кнопка «ОТМЕНА» выполняет функцию отказа от выполнения предлагаемых на дисплее действий и возврата к предыдущим опциям меню. Нажатие и удержание этой кнопки в нажатом состоянии в течение 5 сек. отключает звук сигнализации. Повторное удержание этой кнопки включает звуковой сигнал.

Четыре кнопки, расположенные в углах ромба, выполняют функции перемещения курсора в направлениях указанных стрелками.

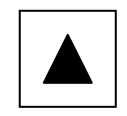

Если анализатор требует введения числовых значений, то кнопками со стрелками «ВПРАВО», «ВЛЕВО» выбирается знакоместо для ввода конкретной цифры. С помощью этих кнопок также осуществляется функция пролистывания данных, записанных в энергонезависимую память.

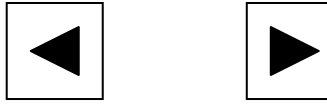

Кнопки со стрелками «ВВЕРХ», «ВНИЗ» при введении числовых значений выполняют функцию «пролистывания» («больше» и «меньше») и выбора конкретных цифр или символов.

В режиме «Измерение» при нажатии кнопки «ВНИЗ» осуществляется запись данных в электронный блокнот.

Одновременное нажатие кнопок «ВНИЗ» и «ВВОД» в некоторых окнах позволяет войти в служебные меню различного назначения.

Во время работы анализатора на дисплее могут появляться сообщения:

*ЖДИТЕ* - это сообщение появляется во время стабилизации показаний.

*СЕНСОР НЕ ПОДКЛЮЧЕН* **–** это сообщение появляется, когда сенсор не подключен к анализатору или поврежден его кабель.

Пользование программным интерфейсом сводится к выбору нужных опций в меню и ответам на вопросы, предлагаемые на дисплее, с помощью двух кнопок «Да» (ВВОД) и «Нет» (СБРОС). При описании интерфейса Пользователя над иллюстрацией каждого окна указывается цепочка опций, при выборе которых Вы вызываете это окно.

#### **7.2. Главное меню**

#### **Окно измерений Главное меню**

Для входа в главное меню нажмите «ВВОД». На дисплее анализатора появится окно,

 $*$ FULABHOE MEHE\*\* Лиагностика Установки Градуировки Протоколирование Блокнот

\*\*ГЛАВНОЕ МЕНЮ\*\*, показанное на рис. 7.2-1. В этом окне с помощью кнопок перемещения курсора Вы можете выбрать одну из пяти опций.

#### *Рис. 7.2-1. Окно «Главное меню»*

**Диагностика –** вход в меню

«ДИАГНОСТИКА» позволит Вам выполнить диагностические тесты отдельных блоков измерительного устройства и электродной системы.

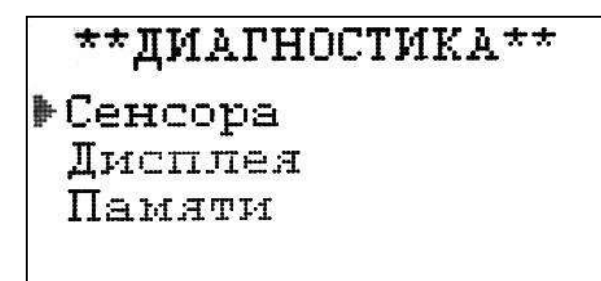

В главном меню выберите опцию «ДИАГНОСТИКА» и нажмите «ВВОД». На дисплее анализатора появится окно \*\*ДИАГНОСТИКА\*\*.

#### *Рис. 7.2-2. Окно «Диагностика»*

**Установки -** вход в меню «УСТАНОВКИ» позволит Вам выбрать единицы измерения, ввести коррекцию измерений, настроить интерфейсные устройства, установить часы, и вернуть в случае необходимости заводские настройки.

**Окно измерений Главное меню Установки** \*\*VCTAHOBKW\*\* Коррекции изм-ний| Единиц измерения Интерфейсов Часов Завод. настройки

В главном меню выберите опцию «Установки» и нажмите «ВВОД». На дисплее анализатора появится окно \*\*УСТАНОВКИ\*\*.

#### *Рис. 7.2-3. Окно «УСТАНОВКИ»*

**Градуировки -** Вход в меню «Градуировки» позволит Вам провести градуировку анализатора по одному, двум или трем контрольным растворам .

#### **Окно измерений Главное меню Градуировки**

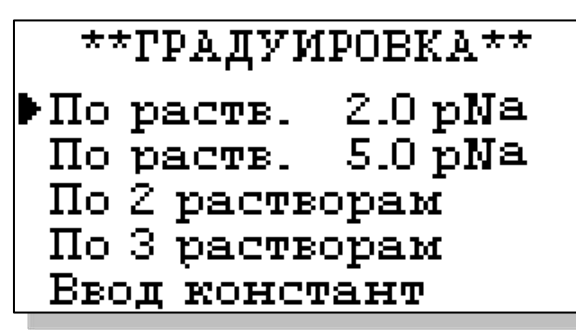

В главном меню выберите опцию «Градуировки» и нажмите «ВВОД». На дисплее анализатора появится окно, \*\*ГРАДУИРОВКА\*\*.

### *Рис. 7.2-4. Окно «ГРАДУИРОВКА»*

**Протоколирование** вход в меню «ПРОТОКОЛ» позволит задать интервал времени для записи результатов измерений в энергонезависимую память, осуществить включение и выключение режима протоколирования, вывести данные протокола на дисплей анализатора и компьютер, а также удалить данные из энергонезависимой памяти.

**Окно измерений Главное меню Протоколирование**

 $*$ ПРОТОКОЛ\* ▶Задать интервал Выключить Вывод данных Очистить

В главном меню выберите опцию «Протоколирование» и нажмите «ВВОД». На дисплее анализатора появится окно \*ПРОТОКОЛ\*.

#### *Рис. 7.2-5. Окно «ПРОТОКОЛ»*

**Электронный блокнот - в**ход в опцию «ЭЛЕКТРОННЫЙ БЛОКНОТ» позволит Вам осуществлять включение и выключение режима записи данных в электронный блокнот, выводить результаты измерений на дисплей анализатора и компьютер, а также удалить данные из энергонезависимой памяти. Запись данных в электронный блокнот осуществляется в окне «ИЗМЕРЕНИЕ» нажатием на кнопку «ВНИЗ».

ЭЛЕКТРОННЫЙ **ETOKHOT** Выключить Очистить Просмотр Вывод на компьютер

**Окно измерений**  $\Rightarrow$  **Главное меню**  $\Rightarrow$ **Блокнот**

В главном меню выберите опцию «Протоколирование» и нажмите «ВВОД». На дисплее анализатора появится окно «ЭЛЕКТРОННЫЙ БЛОКНОТ».

*Рис. 7.2-6. Окно «БЛОКНОТ»*

#### **7.3 Меню «ДИАГНОСТИКА».**

В меню «ДИАГНОСТИКА» (рис. 7.2.-2) Вы можете выбрать три опции диагностических тестов.

**Диагностика Диагностика сенсора**

ШИАГНОСТИКА СЕНСОРА  $-1.7 \text{ mB}$  T=20.1°C  $R_{C} =$  $57.98$  MB/pNa  $S =$ pNamsT= 2.491pNa  $7.9<sub>MB</sub>$  $Rw = m$ pNa= 2.323pNa

В этом окне высвечиваются текущие значения pNa, эдс (Еc), температуры (T), параметры сенсора - чувствительность (S), рNa изопотенциальной точки (рNaизт), эдс изопотенциальной точки (Еизт).

#### *Рис. 7.3-1. Диагностика сенсора.*

#### **Диагностика Диагностика дисплея**

В процессе выполнения этого теста окно дисплея заполняется по спирали до полного затемнения.

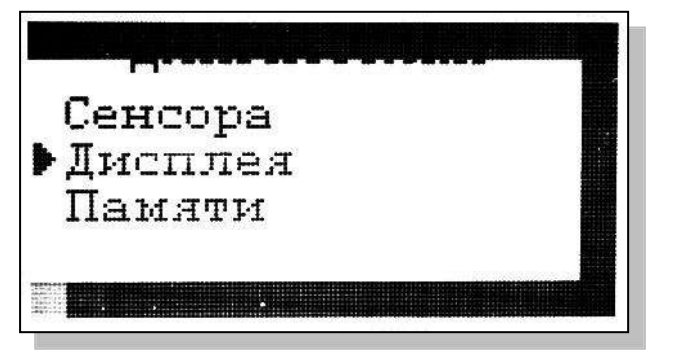

ИДЁТ ДИАГНОСТИКА ПАМЯТИ ROM OK! SRAM OΚΙ EEPROM OK! EEPROM1 0K!

*Рис. 7.3-2. Диагностика дисплея.* 

**Диагностика Диагностика памяти** Положительное тестирование элементов памяти отражается записью ОК!

*Рис. 7.3-3. Диагностика памяти.*

## **7.4. Меню «УСТАНОВКИ»**

В меню \*\*УСТАНОВКИ\*\* (рис. рис. 7.2-3) Вы можете выбрать одну из пяти опций.

## **Установки Коррекция измерений**

Меню коррекции измерений включает один пункт – «Аддитивная поправка» ( рис. 7.4-1). В открывшемся окне (см. рис. 7.4-2) вводят аддитивную поправку.

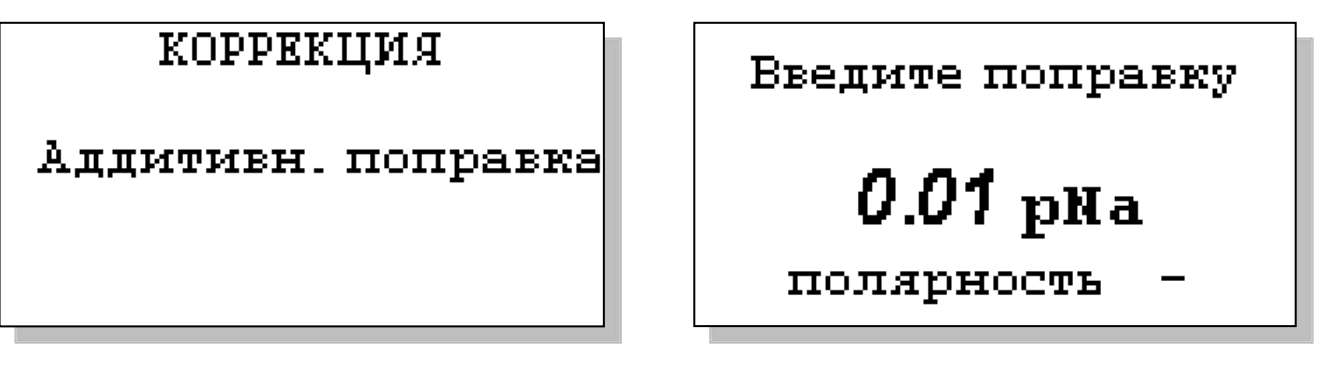

*Рис. 7.4-1. Коррекция измерений. Рис. 7.4-2. Окно ввода аддитивной поправки.*

**Установки Единиц измерений**

ЕМЕЕРИТЕ ИЗМЕРЯЕМУЮ **BRUMWHY** pNa  $M/\pi$ г/л •мВ (ЭДС ячейки)

> Число знаков после запятой

 $0.00$  pNa  $\blacktriangleright$ 0.000 pNa

В окне на рис.7.4-3 выбирают измеряемую величину.

### *Рис. 7.4-3. Выбор единиц измерения.*

Если в качестве единицы измерения выбрано рNa, то в дополнительном окне на рис.7.4-4 определяют количество выводимых на экран десятичных разрядов после запятой.

*Рис. 7.4-4. Определение количество разрядов.*

**Установки Интерфейсов**

**НАСТРОЙКА** ИНТЕРФЕЙСОВ: • Токового выхода УАПП Сухих контактов

**Настройка токового выхода**

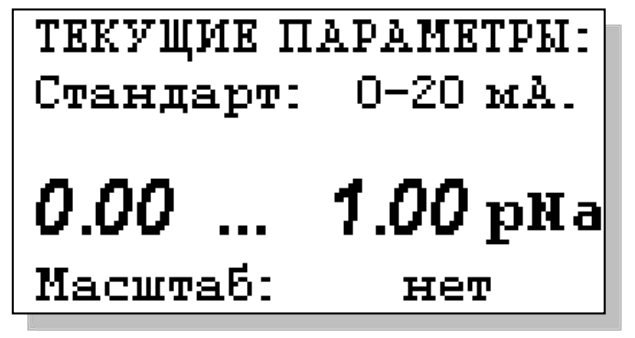

При входе в опцию «Интерфейсов» анализатор предлагает выбрать для настройки интерфейсное устройство.

*Рис. 7.4-5. Окно выбора интерфейса*

**Установки Интерфейсов Токового выхода**

В окне «НАСТРОЙКА ИНТЕРФЕЙСОВ» (см. рис. 7.4-5) выберите опцию «Токового выхода» и нажмите «ВВОД». На дисплее анализатора в течение 5 секунд высвечивается окно, показанное на рис. 7.4-

6.

*Рис. 7.4-6. Текущие параметры токового выхода*

# **MSMEHMTL** ТЕКУЩИЕ ПАРАМЕТРЫ? ▶ДA **HRT**

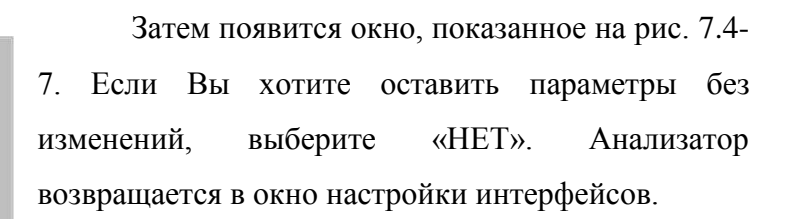

*Рис. 7.4-7.* 

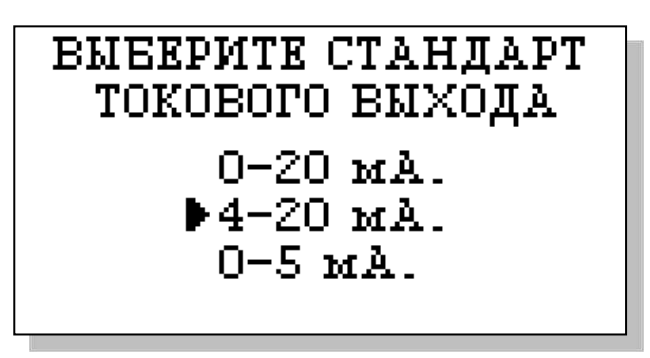

Если Вы хотите изменить настройки токового выхода, выбирайте «ДА», и на дисплее анализатора появится окно, показанное на рис. 7.4- 8

# *Рис. 7.4-8. Окно выбора стандарта токового выхода*

В этом окне с помощью кнопок перемещения курсора выберите стандартный токовый

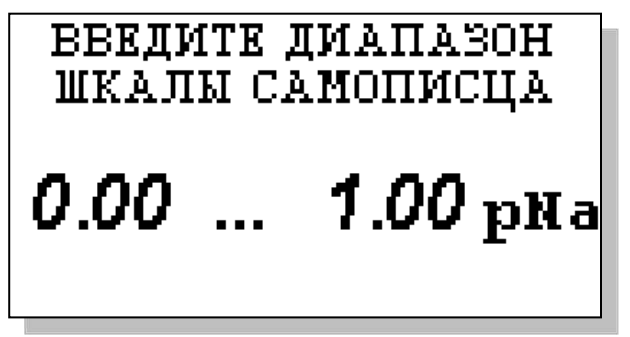

выход (0-20, 4-20 или 0-5 мА), на который настроен Ваш регистрирующий самописец.

После выбора стандарта на дисплее появится окно, показанное на рис. 7.4-9. С помощью кнопок перемещения курсора установите диапазон шкалы самописца.

#### *Рис. 7.4-9. Окно настройки шкалы самописца*

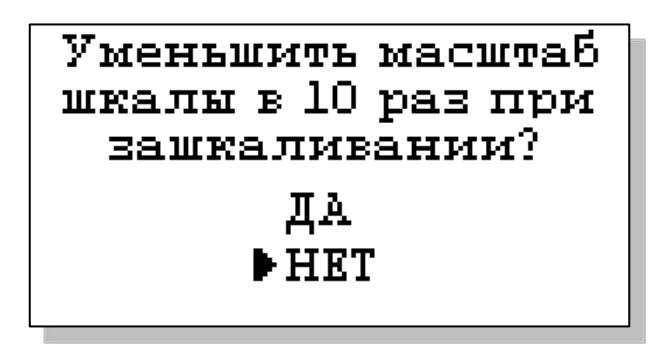

После нажатия «ВВОД» на дисплее анализатора появится окно, показанное на рис. 7.4- 10. Если Вы хотите чтобы при зашкаливании токового выхода масштаб шкалы уменьшался в 10 раз, выберите «ДА».

*Рис. 7.4-10. Окно переключения масштаба шкалы* 

*токового выхода*

# ТОКОВЫЙ ВЫХОД HACTPOEH

После появления сообщения о том, что токовый выход настроен (см. рис. 7.4-11) анализатор перейдет в режим измерений.

#### *Рис. 7.4-11. Окно информации*

В случае превышения сигналом токового выхода установленных пределов, на дисплее анализатора загорится индикатор превышения диапазона шкалы самописца. При этом раздастся прерывистый звуковой сигнал. Для его отключения нажмите «ОТМЕНА» и удерживайте её в течение 5 с в нажатом состоянии. Если показания не возвращаются в установленный диапазон, откорректируйте диапазон шкалы самописца (рис. 7.4-9).

#### **Настройка УАПП**

#### $Y$ становки  $\Rightarrow$  Интерфейсов  $\Rightarrow$  УАПП

В составе анализатора имеются 2 универсальных асинхронных приемопередатчика (УАПП), один из которых работает в режиме сервера и выдает в цифровом виде информацию о результатах измерений, другой работает в режиме клиента и служит для дистанционного управления выносными измерительными преобразователями прибора. УАПП в режиме клиента не входит в

# **VAHH**

**CEPBEP** KUMEHT

Введите адрес прибора в сети RS485

базовую комплектацию, его наличие оговаривается заранее в условиях поставки. На рис. 7.4-12 представлено окно выбора УАПП для настройки.

#### *Рис. 7.4-12. Окно выбора УАПП*

УАПП в режиме сервера может работать в составе интерфейсов RS-485 или USB (оговаривается заранее в условиях поставки).

Если выбран RS-485, то при выборе опции УАПП на дисплее появится окно, представленное на рис. 7.4-13.

*Рис. 7.4-13. Окно выбора адреса прибора*

Если же выбран USB, то в окне на рис. 7.4-14 можно включить или выключить передатчик, а также задать интервал времени между отправками информации на терминал компьютера (см. рис. 7.4-15).

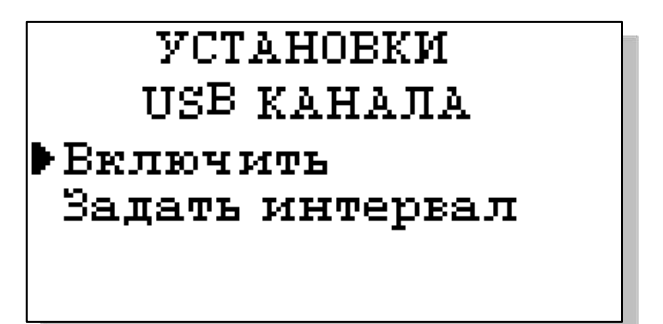

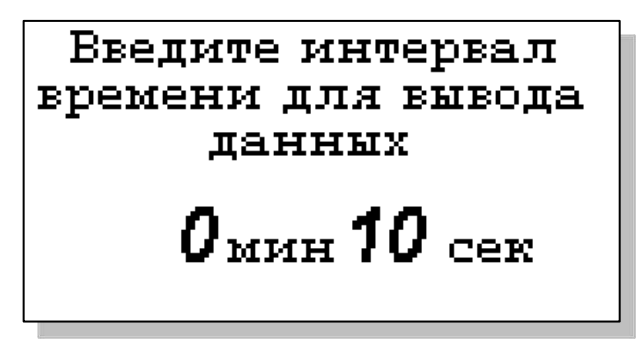

*Рис. 7.4-14. Окно установок USB канала Рис. 7.4-15. Окно установок USB канала*

#### **Настройка сухих контактов**

**Установки Интерфейсов Сухих контактов**

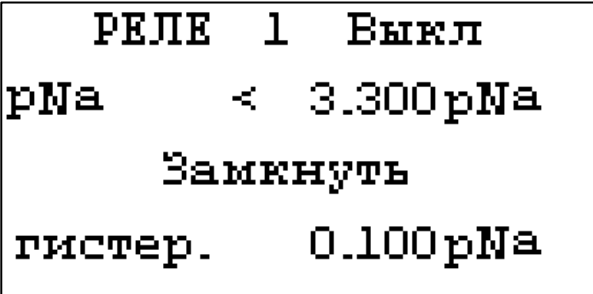

В окне «НАСТРОЙКА ИНТЕРФЕЙСОВ» (см. рис. 7.4-5) выберите опцию «Сухих контактов» и нажмите «ВВОД». На дисплее появится картинка, изображенная на рис. 7.4-16.

#### *Рис. 7.4-16. Окно настройки сухих контактов*

С помощью кнопок «Влево», «Вправо» можно перемещать курсор (мигание надписи) по настраиваемым параметрам: номер реле, разрешение на срабатывание реле, компарируемая величина, порог компарирования, больше/меньше компарируемой величины, гистерезис, исходное состояние контактов. С помощью кнопки «Ввод» данные параметры можно изменить.

#### **Установка часов**

#### **Установки Часов**

Выберите опцию «Часов» в окне «УСТАНОВКИ» и нажмите «ВВОД». Установите дату и время (см. рис. 7.4-17 и 7.4-18) и нажмите «ВВОД».

После ввода текущего времени и даты анализатор перейдет в окно измерений ( рис. 7.1). В нижней строке окна будут высвечиваться время и дата. При активизации протоколирования записи данных во внутреннюю энергонезависимую память и электронный блокнот будут производиться в установленной шкале времени.

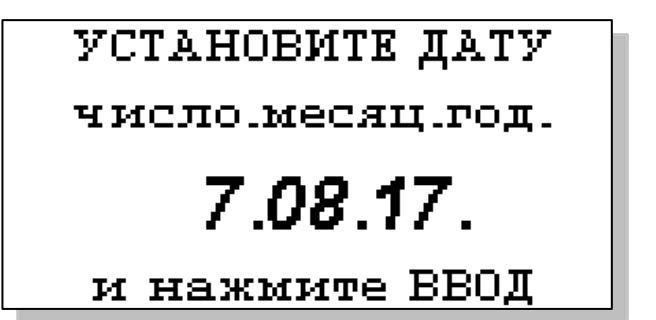

*YCTAHOBMTE BPEMA* Часы: Минуты  $0:52$ И нажмите ВВОД

33

*Рис. 7.4-17. Окно установки даты Рис. 7.4-18. Окно установки времени*

#### **7.5 Меню «ПРОТОКОЛ».**

#### **Главное меню Протоколирование**

В меню \*ПРОТОКОЛ\* (см. рис. 7.2-5) предусмотрена возможность очистить память протокола, включить (выключить) протоколирование, задать интервал протоколирования и вывести результаты.

При выборе опции «Включить/выключить» протоколирование в окне измерений в верхней строке появляется или исчезает «иконка» протокола (см. рис. 7.1).

При выборе опции задания интервала с помощью кнопок перемещения курсора введите интервал времени записи результатов измерений и нажмите «ВВОД» ( рис. 7.5-1).

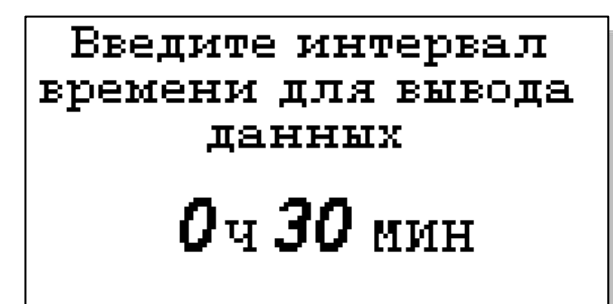

ВЫВОД ДАННЫХ Табличный вывол Поиск Вывод на компьютер

Объем памяти позволяет произвести более 15000 записей.

# *Рис. 7.5-1. Окно установки интервала протоколирования*

В опции «Вывод данных» можно выбрать способ вывода результатов измерений: на дисплей анализатора или на компьютер (см. рис. 7.5-2).

### *Рис. 7.5-2. Окно вывода данных*

При выводе на дисплей информацию можно выводить либо постранично в хронологическом порядке (Табличный вывод), либо с помощью поиска по конкретной дате и времени (см. рис. 7.5-3 и рис. 7.5-4).

 $\Gamma$ 

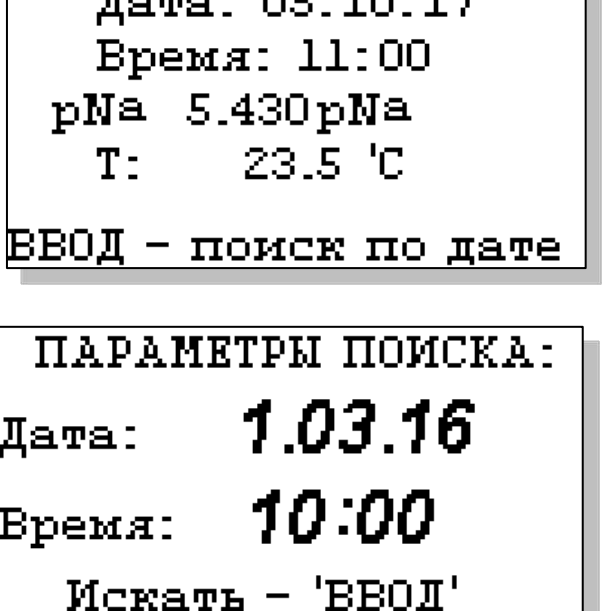

 $\sim$  m

1. CL

 $\blacksquare$ 

*Рис. 7.5-4. Окно поиска данных по дате*

ИДЁТ ВЫВОД ДАННЫХ **HA KOMILEDTEP** остановить-'ОТМЕНА'

При табличном выводе с помощью кнопок «ВПРАВО», «ВЛЕВО» Вы можете пролистывать протокол данных.

#### *Рис. 7.5-3. Окно табличного вывода протокола*

При нажатии «ВВОД» в окне табличного вывода или выборе опции «Поиск» в окне вывода данных можно перейти в окно поиска. С помощью кнопок перемещения курсора установите дату и время для поиска данных в протоколе и нажмите «ВВОД». Результатом поиска станет окно, показанное на рис. 7.5-3.

При выборе опции «Вывод данных на компьютер осуществляется передача протокола данных на компьютер по цифровому каналу (рис. 7.5-5). При этом на дисплее появится информация о выводе данных.

#### *Рис. 7.5-5. Окно вывода данных на ПК.*

#### **7.6 Меню «БЛОКНОТ».**

#### **Главное меню Блокнот**

В меню «ЭЛЕКТРОННЫЙ БЛОКНОТ» (см. рис. 7.2-6) предусмотрена возможность очистить память блокнота, включить (выключить) блокнот и вывести результаты.

При выборе опции «Включить/выключить» в окне измерений в верхней строке появляется или исчезает «иконка» блокнота (см. рис. 7.1).

При выборе опции «Просмотр» откроется окно, показанное на рис. 7.6-1.

С помощью кнопок «ВЛЕВО» «ВПРАВО» Вы можете пролистывать данные, записанные в электронный блокнот.

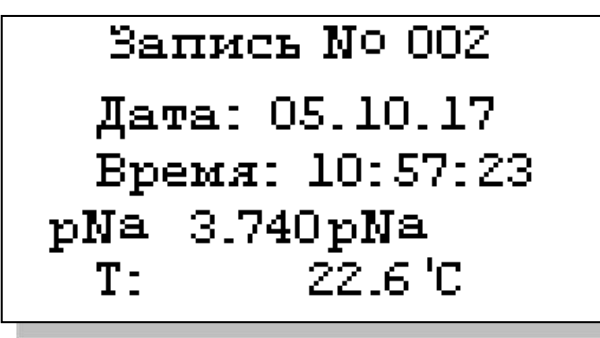

При выборе опции «Вывод данных на компьютер» (см. рис. 7.2-6) откроется окно, аналогичное рис. 7.5-5.

*Рис. 7.6-1. Окно «Запись в блокноте».* 

#### **8. ГРАДУИРОВКА АНАЛИЗАТОРА**

При постоянной температуре ЭДС ДГЯ является линейной функцией от рNa. Поэтому перед проведением измерений анализатор должен быть отградуирован минимум по двум растворам с известными значениями рNa.

Для градуировки анализатора в качестве стандартных образцов должны использоваться специально подготовленные растворы. Обозначим раствором №1 – раствор с pNa=2,05, раствором  $N<sub>2</sub>$  – раствор с pNa=5,0 и раствор  $N<sub>2</sub>$  – раствор с pNa= 6,0, приготовленные как и в п.4.5.3 методики поверки.

При проведении измерений рNa с повышенной точностью (особенно в диапазоне микроконцентраций) в окне «Число знаков после запятой» (см. рис. 7.4-4) выберите 0.000 pNa.

В анализаторе реализованы следующие виды градуировок:

- Градуировка по одному раствору;
- Градуировка по двум растворам;
- Градуировка по трем растворам.

При выпуске из производства анализатор уже настроен на работу с ПСрNa, входящим в его комплект поставки. После первого запуска анализатора в работу проведите градуировку по трем растворам (см. рис. 7.2.4).

Ввод констант  $S$   $\overline{m}$   $\overline{m}$   $25^{\prime}$ C рNаизт ▶Rwzm

При замене ПСрNa, входящего в комплект поставки на новый, необходимо сначала ввести его паспортные данные, а затем выполнить градуировку по трем растворам.

Для этого в меню \*\*ГРАДУИРОВКА\*\* выберите «Ввод констант». На дисплее анализатора высветится окно показанное на рис. 8.1.

*Рис. 8.1. Окно ввода констант нового сенсора.*

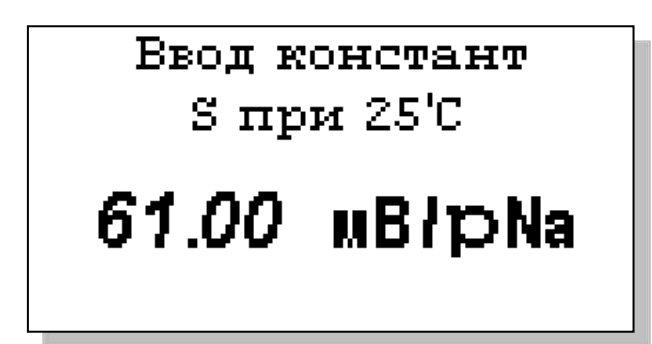

Выберите опцию «S при 25ºС» и нажмите «Ввод». На дисплее анализатора высветится окно, показанное на рис. 8.2. С помощью кнопок перемещения курсора введите значение S крутизны при температуре 25 °С из паспорта на новый ПСрNa. Нажмите «Ввод».

*Рис. 8.2. Окно ввода S.*

Далее аналогично выберите опции «рNa изт» и «Е изт». С помощью кнопок перемещения курсора введите паспортные значения изопотенциальной точки при температуре 25 °С (см. рис. 8.3 и 8.4).

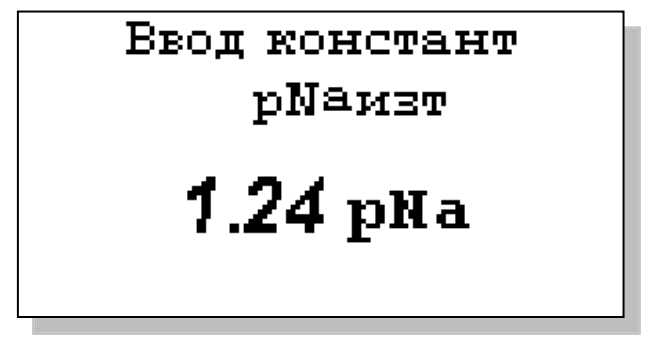

Ввод констант Rusm 025  $_{\rm{MB}}$ полярность

*Рис. 8.3. Окно ввода рNa изт. Рис. 8.4. Окно ввода Е изт*

Правильность ввода паспортных данных проверьте в окне «Диагностика сенсора» (см. рис. 7.3-1).

После ввода паспортных данных проведите градуировку по трем растворам (см. п. 8.1).

#### **8.1. Процедура градуировки по трем растворам**

Перед проведением градуировки необходимо промыть измерительную камеру. Для этого налейте в чистую контрольную емкость обессоленную воду с проводимостью не более 0,1 мкСм/см, подсоедините ее к ИК и отрегулируйте расход  $30 - 45$  кап./мин. Израсходуйте  $\frac{3}{4}$  емкости (на это может потребоваться около 45 мин.). Если дрейф показаний не превышает 0,5 мВ/мин. или 0,01 рNa/мин., время промывки можно сократить.

В меню \*\*ГРАДУИРОВКА\*\* выберите «По 3 растворам». Выполните инструкции, высвечиваемые на дисплее (рис.8.5. … 8.10.). Для этого поочередно подайте контрольные растворы №3, №2 и №1 в измерительную камеру. Для проведения точной градуировки необходимо контрольные растворы пропускать через измерительную камеру в течение 5-10 минут.

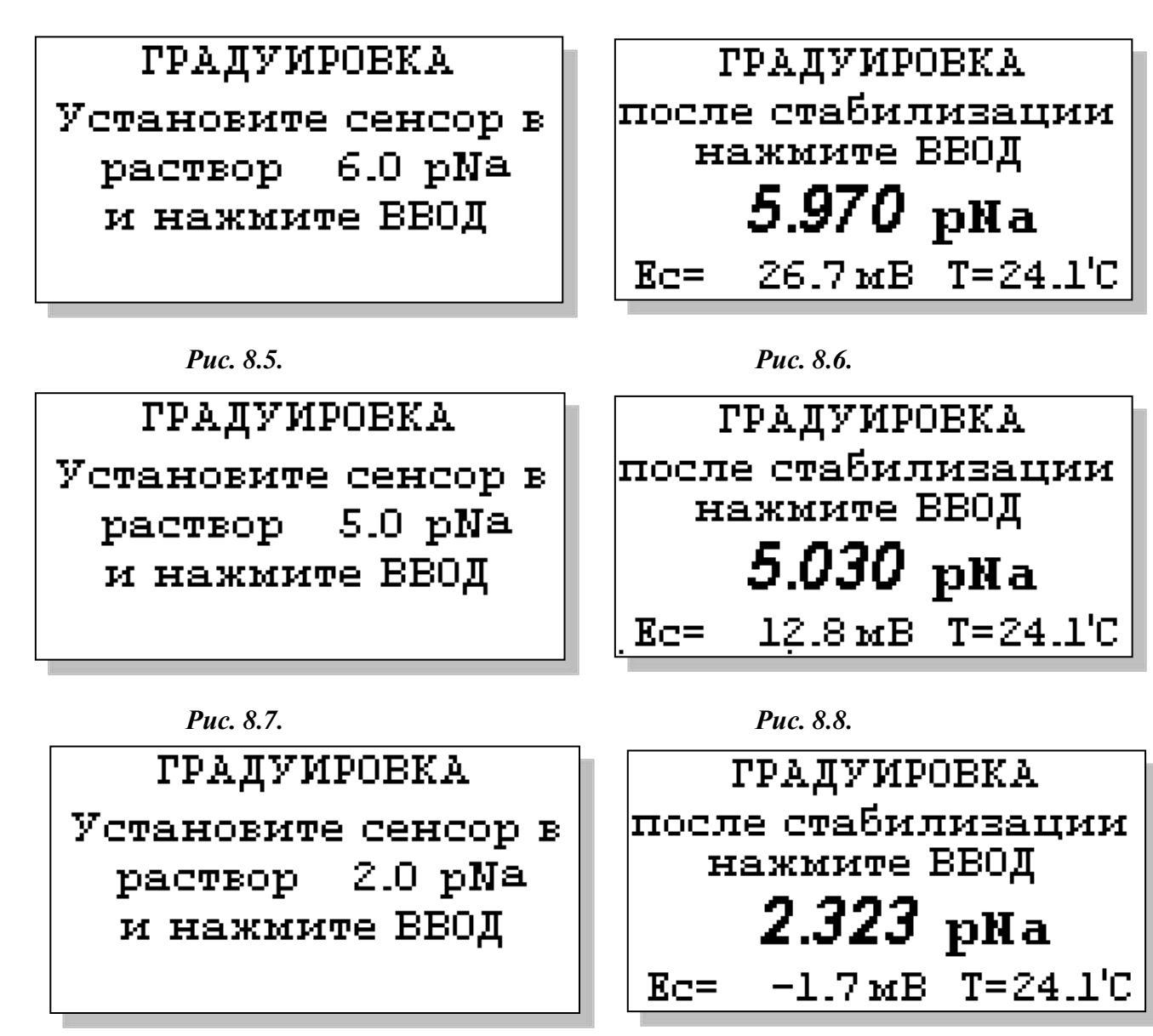

*Рис. 8.9. Рис. 8.10.*

#### **8.2. Процедура градуировки по двум растворам.**

Перед проведением градуировки необходимо промыть измерительную камеру. Для этого налейте в чистую контрольную емкость обессоленную воду с проводимостью не более 0,1 мкСм/см, подсоедините ее к ИК и отрегулируйте расход 30 – 45 кап./мин. Израсходуйте ¼ емкости (на это может потребоваться около 45 мин.). Если дрейф показаний не превышает 0,5 мВ/мин. или 0,01 рNa/мин., время промывки можно сократить.

В меню \*\*ГРАДУИРОВКА\*\* выберите «По 2 растворам». Выполните инструкции, высвечиваемые на дисплее (рис.8.11. … 8.14.). Для этого поочередно подайте контрольные растворы №2 и №1 в измерительную камеру. Для проведения точной градуировки необходимо контрольные раствор пропускать через измерительную камеру в течение 15-20 минут.

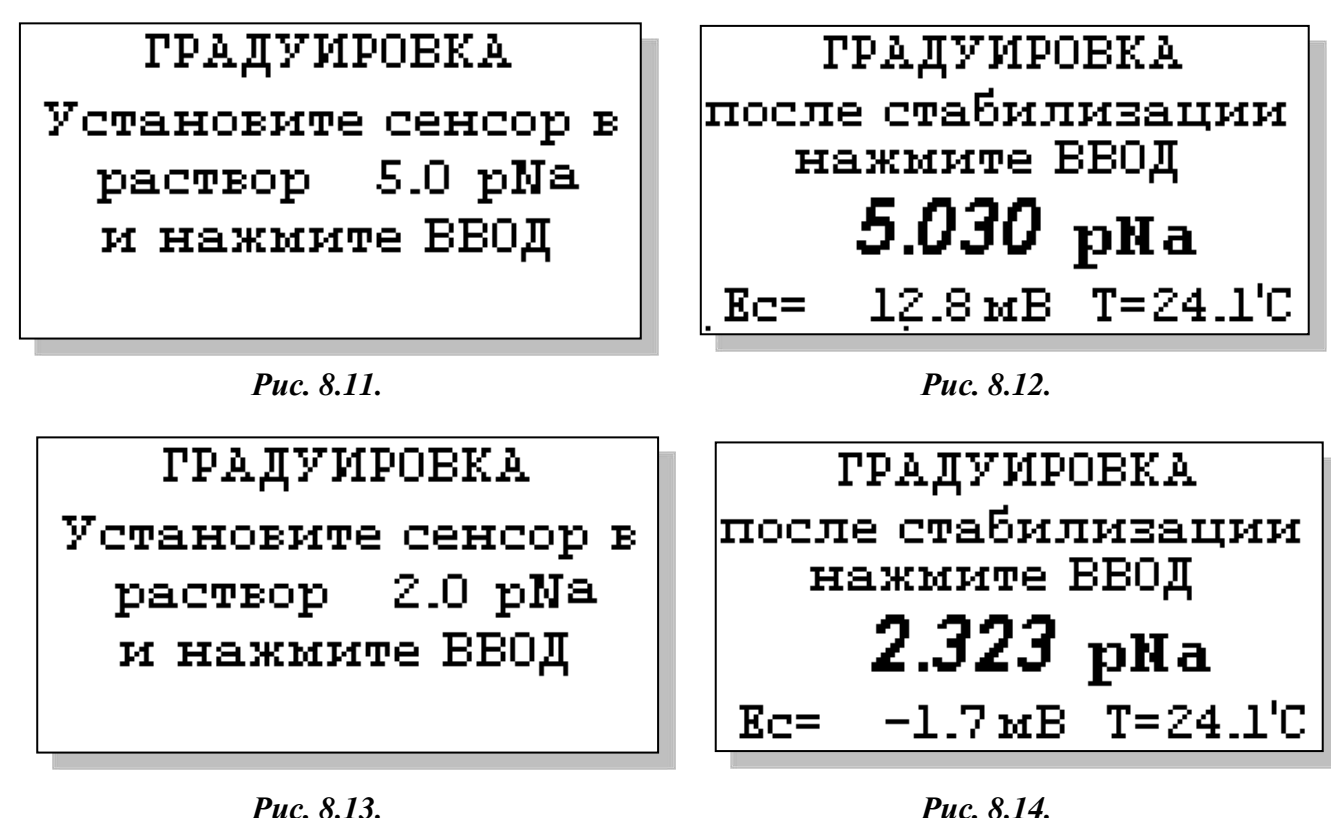

#### **8.3. Процедура градуировки по одному раствору.**

Перед проведением градуировки необходимо промыть измерительную камеру. Для этого налейте в чистую контрольную емкость обессоленную воду с проводимостью не более 0,1 мкСм/см, подсоедините ее к ИК и отрегулируйте расход  $30 - 45$  кап./мин. Израсходуйте  $\frac{3}{4}$  емкости (на это может потребоваться около 45 мин.). Если дрейф показаний не превышает 0,5 мВ/мин. или 0,01 рNa/мин., время промывки можно сократить.

В меню \*\*ГРАДУИРОВКА\*\* выберите «По раств. 2.05 pNa» или «По раств. 5.0 pNa». Выполните инструкции, высвечиваемые на дисплее (рис.8.15. … 8.16.). Для этого подайте выбранный контрольный раствор в измерительную камеру. Для проведения точной градуировки необходимо контрольный растворы пропускать через измерительную камеру в течение 15-20

# **ГРАДУИРОВКА**

Установите сенсор в  $2.0$  pNa раствор и нажмите ВВОД

**ГРАДУИРОВКА** после стабилизации нажмите ВВОД  $2.323$  pNa  $Ec = -1.7 mB$  T=24.1<sup>'</sup>C

минут.

#### *Рис. 8.15. Рис. 8.16.*

Для проведения измерений в анализируемой жидкости промойте ИК. Анализатор готов к работе. Периодичность проведения градуировки по одной точке составляет 1 неделю. В дальнейшем, по мере стабилизации характеристик электродов, интервалы между градуировками могут быть увеличены.

**Примечание:** Параметры контрольной характеристики анализатора выводятся на дисплей анализатора в режиме «Диагностика сенсоров» (см. рис. 7.3-1).

#### **8.4. Настройки системы автоматической термокомпенсации.**

Исходя из уравнения Нернста [3], записанного для Гальвани потенциала [4]

$$
\mathbf{E} = \mathbf{E}_0 - \mathbf{R} \cdot \mathbf{T} / \mathbf{F} \cdot \ln(\mathbf{a}^{N\mathbf{a}+}) = \mathbf{E}_0 + 2,3 \cdot \mathbf{R} \cdot \mathbf{T} / \mathbf{F} \cdot \mathbf{p} N \mathbf{a},\tag{2}
$$

возникающего на границе раздела фаз анализируемая жидкость - электрод, было введено понятие «изопотенциальной точки» (ИТ). На графике зависимости **E** от **рNa** , через эту точку проходит пучок изотерм, угловой коэффициент которых равен **R∙T/F.** 

Настройка системы автоматической термокомпенсации выполняется при выпуске прибора из производства. В процессе эксплуатации анализатора временной дрейф этой зависимости автоматически корректируется после проведения градуировки по двум точкам. В случае замены электродной системы Вам необходимо в режиме «Установки» ввести паспортные данные нового ПСрNa (см. рис. 8.1 … 8.4), а затем провести градуировку по двум точкам.

#### **9. ПОРЯДОК РАБОТЫ**

Включение анализатора осуществляется подсоединением к сети переменного тока. Произведите настройку и градуировку анализатора согласно п. 9. Руководства по эксплуатации. Анализатор готов к работе.

#### **10. ТЕХНИЧЕСКОЕ ОБСЛУЖИВАНИЕ**

Если Ваш анализатор нуждается в техническом обслуживании, ремонте или периодической поверке, свяжитесь с сервисным центром ООО «Фирма «Альфа БАССЕНС» или с ближайшим официальным дилером. Контактные телефоны официальных дилеров размещены на сайте.

[Сервисный ц](file:///C:/Documents%20and%20Settings/001/Application%20Data/Microsoft/Word/www.alfabassens.ru)ентр ООО «Фирма «Альфа БАССЕНС» выполняет весь комплекс работ по техническому обслуживанию анализаторов их первичной и периодической поверке. С условиями проведения этих работ Вы можете ознакомиться на сайте.

#### **10.1. ОБЩИЕ ПОЛОЖЕНИЯ.**

#### **10.1. Общие положения.**

10.1.1. Измерительное устройство анализатора крайне редко нуждается в обслуживании и ремонте благодаря высокому качеству производства анализаторов, использованию надежных комплектующих, прочности, герметичности и высокой степени промышленной защиты корпуса анализатора (IP-65). Каждый анализатор в комплекте с сенсорами подвергается испытаниям на надежность в течение 1 месяца. Перед отправкой Потребителю каждый анализатор проходит предпродажную подготовку и тестирование работоспособности его блоков.

10.1.2. Газожидкостной блок и сенсоры нуждаются в проведении технического обслуживания, выполняемого Потребителем в процессе эксплуатации. К этим работам относятся работы по механической очистке измерительной камеры, своевременной заливке аммиачного раствора, раствора для заполнения ВЭ, а также профилактические работы. Периодичность этих работ не регламентируется и определяется условиями и интенсивностью использования анализатора.

10.1.3. Анализаторы ПАИС-01рNa являются средствами измерений и должны ежегодно поверяться органами Государственной метрологической службы или организациями, аккредитованными на этот вид работы.

10.1.4. Состав и квалификация обслуживающего персонала определяется предприятием-Пользователем. Люди, допускаемые к работе по техническому обслуживанию, должны иметь соответствующую техническую квалификацию, ежегодно проходить проверку знаний техники безопасности.

#### **10.2. ПОРЯДОК ТЕХНИЧЕСКОГО ОБСЛУЖИВАНИЯ.**

10.2.1. В процессе эксплуатации анализатора следите за уровнем раствора в емкости ВЭ (см. рис. 4.1) и не допускайте ее полного опорожнения. При доливке раствора, старайтесь не проливать его на корпус ГЖБ.

10.2.2. Каждые две недели заменяйте раствор аммиака в емкости подщелачивателя.

10.2.3. При перерывах в работе анализатора или прекращении подачи анализируемой жидкости, закройте зажим на подводящей трубке ИК, достаньте ПСрNa из ИК, наденьте на торец заполненный водой силиконовый колпачок. При перерывах в работе более 2 недель, возобновление работы с анализатором начинайте с его градуировки по 2 точкам (см. п. 8.2).

10.2.4. При визуальном осмотре анализатора проверяют отсутствие подтеков анализируемой жидкости и растворов реагентов, наличие загрязнений измерительной камеры, отсутствие пузырьков воздуха в ИК, а также состояние лакокрасочных покрытий.

10.2.5. При внешней очистке рекомендуется удалить пыль и грязь с наружных панелей прибора мягкой тряпкой или щеткой.

10.2.6. Работоспособность электродной системы оценивается в режиме «Диагностика сенсора» (см. рис. 7.3-1) по крутизне градуировочной характеристики и величине ЭДС ДГЯ, измеряемой на градуировочных растворах №1 и №2. Уменьшение крутизны до значений менее 50 мВ/pNa, при качественных градуировочных растворах, говорит о том, что ресурс работы ПСрNa скоро будет исчерпан. В этом случае Вам следует приобрести новый комплект сенсоров.

10.2.7. При длительной эксплуатации анализатора на внутренних стенках измерительной камеры и сенсорах могут образоваться несмывающиеся отложения. В этом случае следует произвести механическую очистку измерительной камеры и химическую очистку стеклянной мембраны и керамической перегородки ВЭ.

10.2.7.1. Механическая очистка измерительной камеры.

А) Перекройте подачу воды, удалите жидкости из бачка ВЭ 11 и емкости для аммиака 4 (см. рис. 4.1, 4.2) и отсоедините все трубки подходящие к измерительной камере, снимите перемычку 7.

Б) Отсоедините разъемы сенсоров от ПУ (см. рис. 4.2.), отсоедините провод опорного электрода, открутите винт крепления ИК к кронштейну и извлеките ИК вместе с сенсорами.

В) Разместите ИК на столе и осторожно извлеките сенсоры из измерительной камеры. Для сохранности ПСрNa оденьте на его чувствительную часть защитный колпачок.

Г) С помощью входящих в комплект поставки ершиков смоченных в моющем растворе произведите чистку внутреннего канала ИК через штуцер 9 и отверстия для перемычки 7 (см. рис. 4.1, 4.2).

Д) Промойте ИК в дистиллированной воде и удалите остатки влаги с помощью марлевого тампона.

10.2.7.2. Очистка керамической перегородки ВЭ.

А) С помощью шприца заполните горизонтальный канал ИК моющим раствором и вымочите керамическую перегородку в течение 20-30 минут. Затем промойте дистиллированной водой.

Б) Проверьте качество отмывки. Для этого с помощью шприца заполните горизонтальный канал ИК и емкость для ВЭ раствором для заполнения ВЭ. С помощью тестера измерьте сопротивление пористой перегородки, установив электроды в горизонтальный канал ИК и емкость для ВЭ. Электрическое сопротивление пористой перегородки не должно превышать 1 МОм.

В) Ели предыдущая отмывка не решает проблему – замочите пористую перегородку (описанным выше способом) на 20 минут в горячем (≈60ºС) разбавленном хлористом аммонии. Затем промойте ИК дистиллированной водой и удалите остатки влаги марлевым тампоном.

#### 10.2.7.3. Очистка датчика температуры.

С помощью марлевого тампона смоченного моющим раствором произведите механическую очистку торцевой части датчика температуры. Убедитесь в наличии уплотнительного кольца 4 (см. рис. 4.5.) в торцевой части ДТ. Избегайте попадания влаги на разъем.

#### 10.2.7.4. Химическая очистка стеклянной мембраны ПСрNa.

К очистке стеклянной мембраны ПСрNa следует прибегать в крайних случаях, например при выработке ресурса работы или при отклонениях поведения ПСрNa от нормальной работы. Об этом, частности могут свидетельствовать предупреждающие надписи при диагностике сенсора (см. 7.3-1) и значительное увеличение времени установления показаний. Отклонение поведения сенсора от нормальной работы в течение «времени его жизни» обычно обусловлено несоблюдением следующих правил эксплуатации и хранения сенсора:

- При перерывах в работе ИК должна быть заполнена контрольным, анализируемым раствором или водой. Ни в коем случае нельзя оставлять стеклянную мембрану в «сухом» состоянии!
- Стеклянная мембрана ПСрNa портится не только из-за измерений в грязных/белковых растворах. Проблемы может вызвать и ее высушивание. Поэтому при длительном хранении оденьте на ПСрNa защитный колпачок, заполненный дистиллированной водой.
- Проблемы в измерении рNa могут возникнуть из-за засорения керамической перегородки, установленной в измерительной камере в емкости для ВЭ. Засорение перегородки можно проверить, измерив ее сопротивление. Оно должно быть менее 1 МОм. (см. п. 10.2.7.2. «Очистка керамической перегородки ВЭ»).

Для восстановления функциональных свойств ПСрNa в ряде случаев помогает химическая очистка стеклянной мембраны. Ниже приведены способы химической очистки, которые перечислены в порядке жѐсткости.

А) Вымочить стеклянную мембрану в течение 1 часа в 1M HCl и промыть дистиллятом.

- Б) Выполнить несколько циклов вымачивания попеременно по 1 минуте в 0,1M HCl и в 0,1M NaCl, промыть дистиллятом, затем в течение 1 часа вымачивать в растворе 0,1 М NaCl.
- В) Погрузить стеклянную мембрану на 10-20 сек в «Восстанавливающий раствор» фирмы «Альфа БАССЕНС» (0,1% NH4HF2), сразу же промыть дистиллятом. Затем погрузить на 10- 20 сек в 1 M NaCl, сразу же промыть дистиллятом, и вымачивать в растворе 0,1 М NaCl в течение 1 часа. Для вымачивания в растворе 0,1 М NaCl, заполните им колпачок и оденьте его на ПСрNa.

Последний вариант сокращает жизнь электрода, так как «Восстанавливающий раствор» вытравливает стекло.

 Проверьте наличие раствора в колпачке ВЭ. Если раствор отсутствует, снимите колпачок со ВЭ и залейте в него 2 мл Раствора для заполнения ВЭ. Сохраняйте кристаллы AgCl, положенные в колпачок! Убедитесь в наличии уплотнительных колец 5 и 7 на его боковой поверхности (см. рис. 4.6.). Наденьте колпачок 2 до упора. Удалите капли раствора с боковой поверхности ВЭ. Залейте раствор для заполнения в емкость для ВЭ до метки и вставьте ВЭ в ИК до упора. С помощью байонетных соединений установите ПСрNa и ДТ в ИК, предварительно убедившись в наличии уплотнительных колец 4 на их торцовой части. Затем подсоедините трубки к штуцерам в соответствии с пневмогидравлической схемой (см. рис.4.2). Установите ИК на кронштейн и прикрутите винтами.

| Внешние проявления<br>Вероятные причины   |                                   | Способы устранения                  |
|-------------------------------------------|-----------------------------------|-------------------------------------|
| 1.<br>Анализатор<br>He                    | Вышел<br>строя<br>И3              | Заменить предохранитель.            |
| предохранитель.<br>включается.            |                                   |                                     |
| 2.<br>Ha<br>дисплее                       | 1. Датчик температуры не          | 1. Подключить разъем ДТ к ПУ.       |
| подключен к ПУ.<br>анализатора появляется |                                   | 2. Открыть внутренний отсек ИУ и    |
| «Нет<br>сообщение                         | 2. Сигнальный кабель ПУ не        | подключить сигнальный кабель ПУ к   |
| сенсора».<br>подключен к анализатору.     |                                   | анализатору.                        |
|                                           | 3. Обрыв кабеля датчика           | 3. Свяжитесь с сервисным центром по |
|                                           | температура<br>или                | вопросу ремонта или замены ДТ или   |
|                                           | сигнального кабеля ПУ.            | сигнального кабеля.                 |
| 3. Результаты измере-                     | 1. Градуировка<br>$\Pi 0$<br>двум | 1. Повторите градуировку по двум    |
| ний<br>далеки<br><b>OT</b>                | проведена<br>точкам               | точкам.                             |
| ожидаемых, в режиме                       | некорректно.                      |                                     |
| «Диагностика сенсора»                     | 2. Контрольные растворы           | 2. Замените контрольные растворы и  |
| крутизна электродной                      | соответствуют<br>He               | проведите градуировку по 2 точкам.  |
| характеристики S вне                      | приписанным им значениям          |                                     |
| 50<br>диапазона<br>$\sim$ $-$<br>58       | pNa.                              |                                     |
| мB/pNa.                                   | Заканчивается<br>3.<br>pecypc     | 3. Выполните механическую и/или     |
| работы ПСр <sub>Nа.</sub>                 |                                   | химическую очистку сенсоров и ИК.   |
|                                           | Засорилась<br>пористая<br>4.      | 4. Проведите химическую очистку     |
|                                           | перегородка<br>керамическая       | керамической перегородки ВЭ.        |
|                                           | BЭ.                               |                                     |

**11. ВОЗМОЖНЫЕ НЕПОЛАДКИ И СПОСОБЫ ИХ УСТРАНЕНИЯ.**

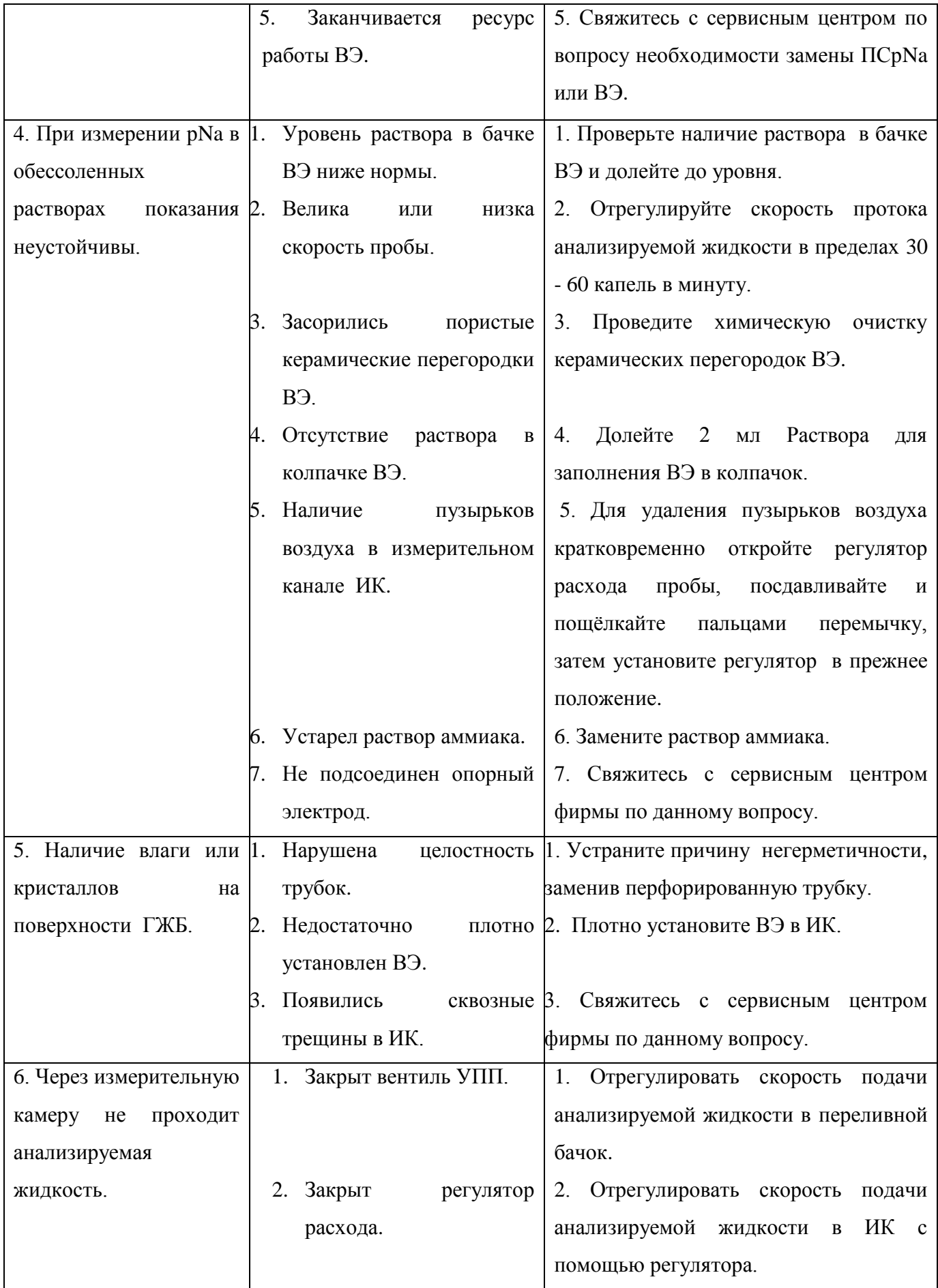

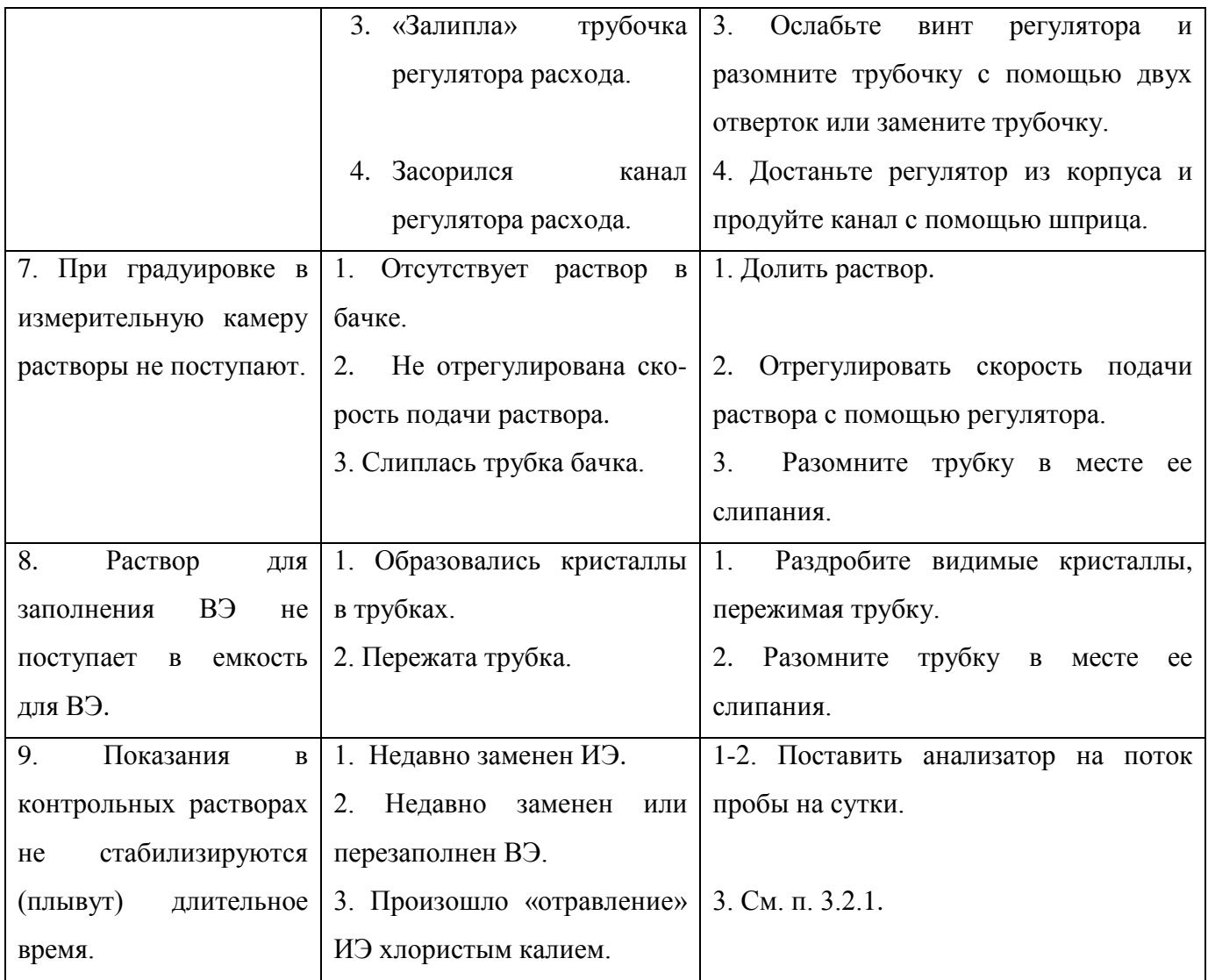

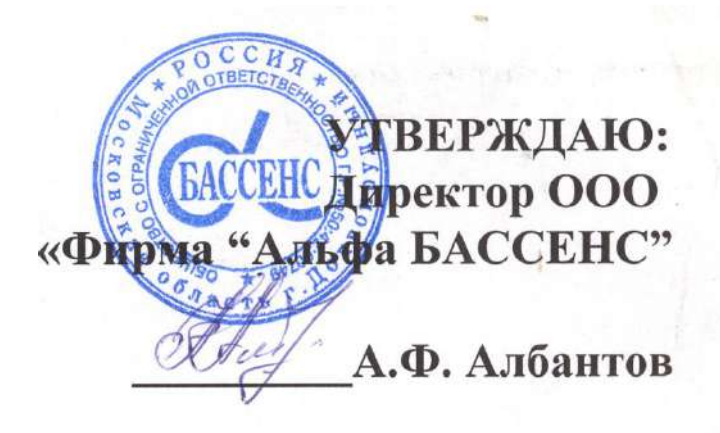

# **Паспорт на Анализатор Ионного Состава**

# **Потенциометрический ПАИС-01рPNa**

**НЖЮК 4215-001-16963232-01 ПС**

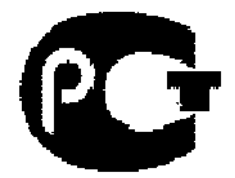

#### **1. НАЗНАЧЕНИЕ И ОБЛАСТЬ ПРИМЕНЕНИЯ**

Анализатор ионного состава потенциометрический ПАИС-01pNa (далее — анализатор), предназначен для измерений концентрации (активности) ионов натрия (рNa) в воде и других технологических жидкостях в промышленных и лабораторных условиях.

Анализатор применяется на предприятиях тепловой и атомной энергетики, химической и нефтеперерабатывающей промышленности, в биологии и других отраслях хозяйственной деятельности.

Анализатор может использоваться для непрерывного контроля и автоматического управления процессами химической водоподготовки, для оценки качества работы установок водоподготовки и технологического оборудования, в том числе систем высокой степени очистки воды (глубокого химического обессоливания).

#### **2. ТЕХНИЧЕСКИЕ ХАРАКТЕРИСТИКИ**

2.1. Диапазоны измерений:

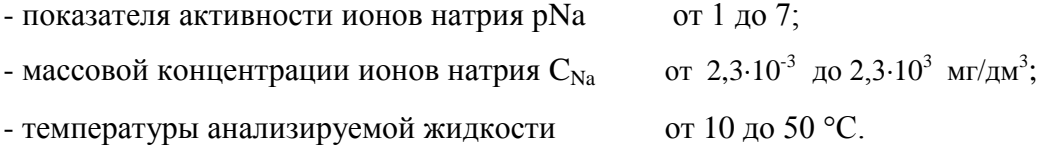

2.2 Пределы допускаемой абсолютной погрешности измерений:

- показателя активности ионов натрия рNa

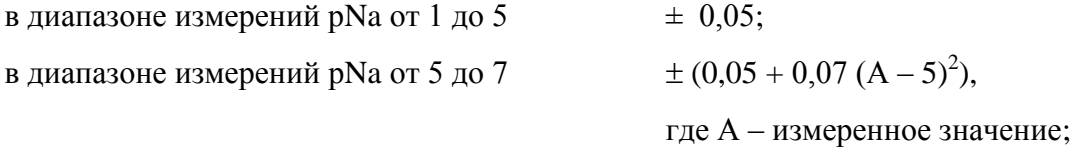

- температуры анализируемой жидкости  $\pm 0.3$  °C.

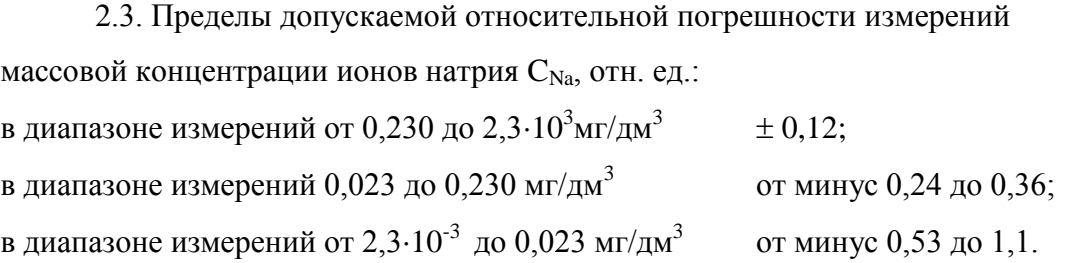

2.4. Питание анализаторов от сети переменного тока

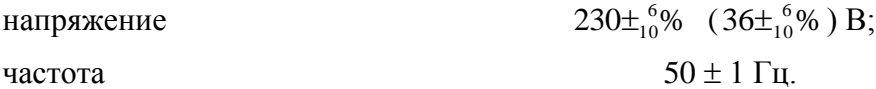

2.5. Потребляемая мощность 25 Вт.

- 2.6. Время установления рабочего режима после включения, не более 15 мин.
- 2.7. Продолжительность непрерывной работы не менее 168 ч.

2.8. Габаритные размеры (длинахширинахвысота), мм, не более: 300х750х200

 $2.9.$  Масса, кг, не более 6

2.10. Показатели надежности:

- средний срок службы (кроме электродов), не менее 10 лет;

- средний срок службы электродов 1 год;

- средняя наработка на отказ, не менее 9000 ч.

2.11. Рабочие условия применения:

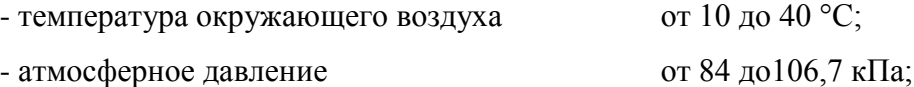

- относительная влажность воздуха при температуре 35 °С - до 80 %;

- температура анализируемой жидкости от 10 до 50 °С.

2.12. По способу защиты человека от поражения электрическим током анализатор соответствует классу 0I по ГОСТ 12.2.007.0 - 75.

2.13. По эксплуатационной законченности анализатор относится к изделиям третьего порядка по ГОСТ Р 52931-2008.

2.14. По защищенности от воздействия окружающей среды анализатор соответствует обыкновенному исполнению по ГОСТ Р 52931-2008. Измерительное устройство анализатора установлен в пылевлагозащищенном корпусе RCP 2000-41200300, имеющем степень защиты IP 54.

2.15. Анализатор имеет унифицированные токовые выходы каналов измерений показателя активности ионов натрия pNa и массовой концентрации (г/л или моль/л) для подключения внешних регистрирующих приборов. Диапазоны изменения сигналов постоянного тока (0-5, 0/4-20 мА).

#### **3. СОСТАВ ИЗДЕЛИЯ И КОМПЛЕКТ ПОСТАВКИ**

Анализатор выполнен на современной элементной базе и состоит из измерительного устройства (далее - ИУ), газожидкостного блока (далее - ГЖБ) и комплекта датчиков (сенсоров). Конструктивные особенности анализатора позволяют автоматизировать процессы градуировки, выделения, идентификации и обработки измерительной информации.

В комплект поставки входят изделия, перечисленные в таблице 3.

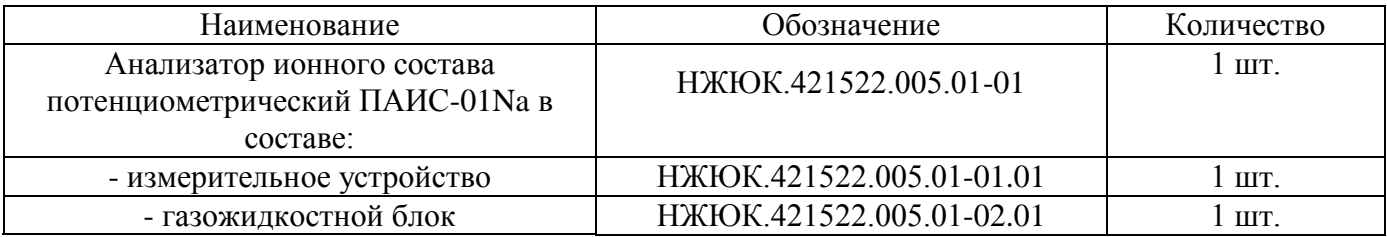

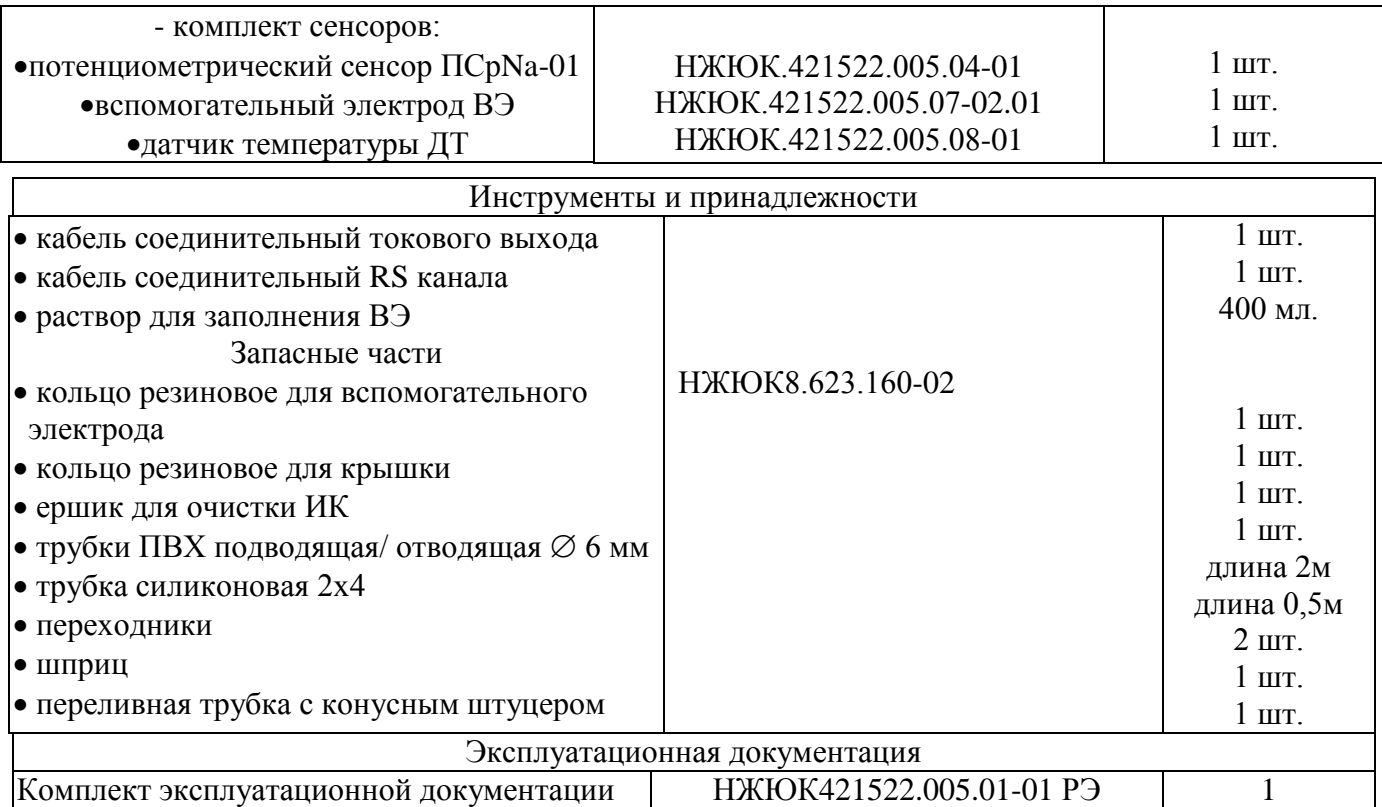

#### **4. ПОВЕРКА АНАЛИЗАТОРА**

Настоящая методика поверки распространяется на анализаторы ионного состава потенциометрические ПАИС модификации ПАИС-01pNa (далее – анализаторы), предназначенные для измерений показателя рNa активности ионов натрия, массовой концентрации ионов натрия (С<sub>Na</sub>) и температуры анализируемой жидкости.

Методика поверки устанавливает порядок проведения первичной и периодической поверки. Интервал между поверками один год.

#### **4.1. Операции поверки**

При проведении поверки должны быть выполнены операции, указанные в таблице 4.1.

Таблица 4.1

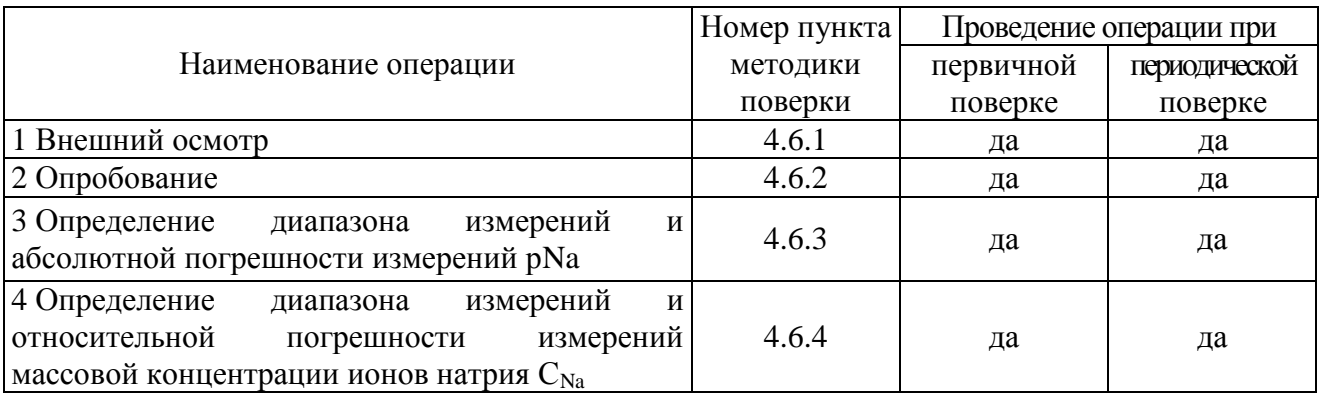

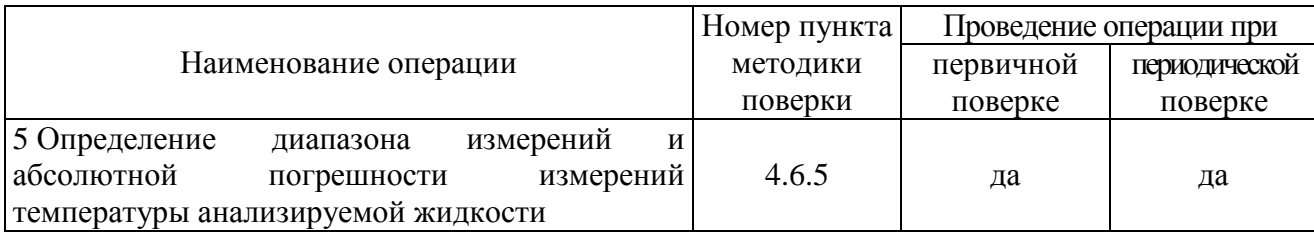

#### **4.2. Средства поверки**

4.2.1 При проведении поверки должны быть применены средства поверки, указанные в таблице 4.2. Таблица  $4.2$ 

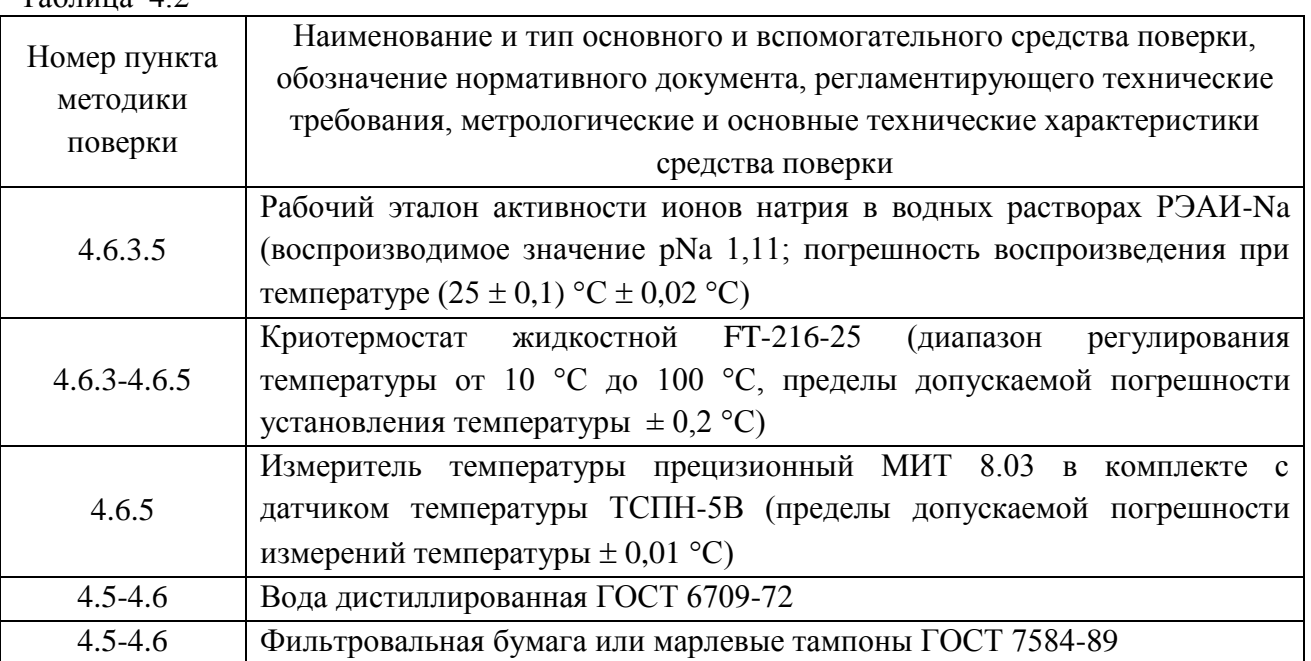

4.2.2 Основные средства поверки должны быть поверены и иметь свидетельства о поверке по ПР 50.2.006-94. Вспомогательные средства поверки должны быть аттестованы и иметь аттестаты по ГОСТ Р 8.568-97.

#### **4.3. Требования безопасности**

4.3.1 При проведении поверки соблюдают требования техники безопасности при работе с химическими реактивами по ГОСТ 12.1.007-76 и ГОСТ 12.4.021-75, а при работе с электроустановками – по ГОСТ 12.1.019-79.

4.3.2 Помещение, в котором осуществляется поверка, должно соответствовать требованиям пожарной безопасности по ГОСТ 12.1.004-91.

4.3.3 Исполнители должны быть проинструктированы о мерах безопасности, которые должны соблюдаться при работе с приборами в соответствии с инструкциями, прилагаемыми к приборам. Обучение поверителей требованиям безопасности труда производят по ГОСТ 12.0.004- 90.

4.3.4 При работе с сенсорами следует соблюдать осторожность.

4.3.5 К проведению поверки допускают лиц, имеющих высшее или среднетехническое образование, опыт работы в области аналитической химии, ежегодно проходящих проверку знаний по технике безопасности, владеющих техникой электрохимических измерений, изучивших настоящие рекомендации и аттестованных в качестве поверителя.

#### **4.4. Условия поверки**

4.4.1 При проведении поверки должны соблюдаться следующие условия:

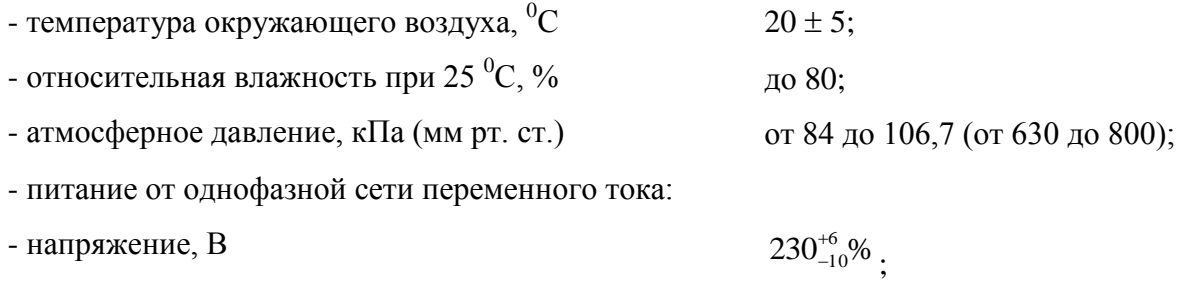

- частота, Гц

#### **4.5 . Подготовка к поверке**

4.5.1 Выполнить работы, указанные в п. 3 настоящего РЭ ("Подготовка к работе и проверка работоспособности анализатора ").

 $50 \pm 1.$ 

4.5.2 Подготовить средства поверки в соответствии с таблицей 4.2.

4.5.3 Подготовить рабочий эталон активности ионов натрия РЭАИ-Na (pNa 1,1,  $C_{\text{Na}} = 1.78$ ) г/дм<sup>3</sup>). Приготовить моноэлементные растворы ионов натрия со значениями pNa 2,05 (C<sub>Na</sub> = 205 г/дм<sup>3</sup>); pNa 3,02 (C<sub>Na</sub> = 22 г/дм<sup>3</sup>); pNa 4,01 (C<sub>Na</sub> = 2,248 мг/дм<sup>3</sup>); pNa 5,00 (C<sub>Na</sub> = 230 мкг/дм<sup>3</sup>); pNa 6,00 ( $C_{\text{Na}}$  = 23 мкг/дм<sup>3</sup>), pNa 7,00 ( $C_{\text{Na}}$  = 2,3 мкг/дм<sup>3</sup>) в соответствии с инструкцией по приготовлению, входящей в комплект поставки рабочего эталона активности ионов натрия РЭАИ-Na.

4.5.4 Провести градуировку анализатора в соответствии с разделом 9.1 настоящего РЭ по трем точкам: значения рNa 2,05; 5,00; 6,00.

**Внимание!** При градуировке анализатора следует тщательно промывать ИК. Для точной градуировки анализатора контрольные растворы следует пропускать через ИК в течение не менее 15 минут.

#### **4.6 Проведение поверки**

#### **4.6.1 Внешний осмотр**

При проведении внешнего осмотра проверить визуально:

-комплектность анализатора в соответствии с РЭ;

-наличие автономного источника питания (при необходимости);

*Потенциометрический Анализатор Ионного Состава ПАИС-01pNa ООО «Фирма «Альфа БАССЕНС»*

52

- целостность корпусов, соединительных проводов (кабелей), отсутствие механических повреждений, препятствующих нормальному функционированию прибора;

- чистоту и целостность соединителей и гнезд;

- четкость и правильность маркировки в соответствии с РЭ (обозначение прибора, наименование или товарный знак предприятия-изготовителя, заводской номер, обозначение переключателей, соединителей, гнезд, зажимов).

Анализаторы, имеющие дефекты, затрудняющие эксплуатацию, бракуют.

#### **4.6.2 Опробование**

4.6.2.1 Проверить функционирование анализатора в режимах работы в соответствии с РЭ. При переключении диапазонов или пределов измерений, а также режима работы, и возвращении их в исходное положение, показания прибора должны восстанавливаться.

При укомплектовании приборов гальваническими элементами питания дополнительно проверяют работоспособность анализатора при автономном питании.

4.6.2.2 Анализаторы, у которых результаты опробования не соответствуют требованиям РЭ, бракуют.

#### **4.6.3 Определение диапазона измерений и абсолютной погрешности измерений рNa**

4.6.3.1 Поверку проводить в следующей последовательности:

- собрать установку по рис. 4.1;

- отмыть обессоленной водой в течение не менее 20 минут;

- в ѐмкость 1 (см. рис. 4.1) залить эталонный раствор с pNa 7,00 и трубку 3 подключить ко входу измерительной камеры. С помощью регулятора 4 установить расход эталонного раствора 20- 60 капель в минуту. Включить анализатор;

- выбрать меню «УСТАНОВКА»;

- выбрать измеряемую величину;

- провести измерения и записать в протокол поверки.

4.6.3.2 Повторить п. 4.6.3.1 с эталонными растворами со значениями рNa 4,01; 3,02.

4.6.3.3 Абсолютную погрешность измерений pNa определить по формуле:

 $\Delta pNa = pNa_{\text{max}} - pNa_3$  (4.1)

где: pNa  $_{W3M}$  – измеренное анализатором значение pNa эталонного раствора; pNa<sup>э</sup> –значение рNa эталонного раствора.

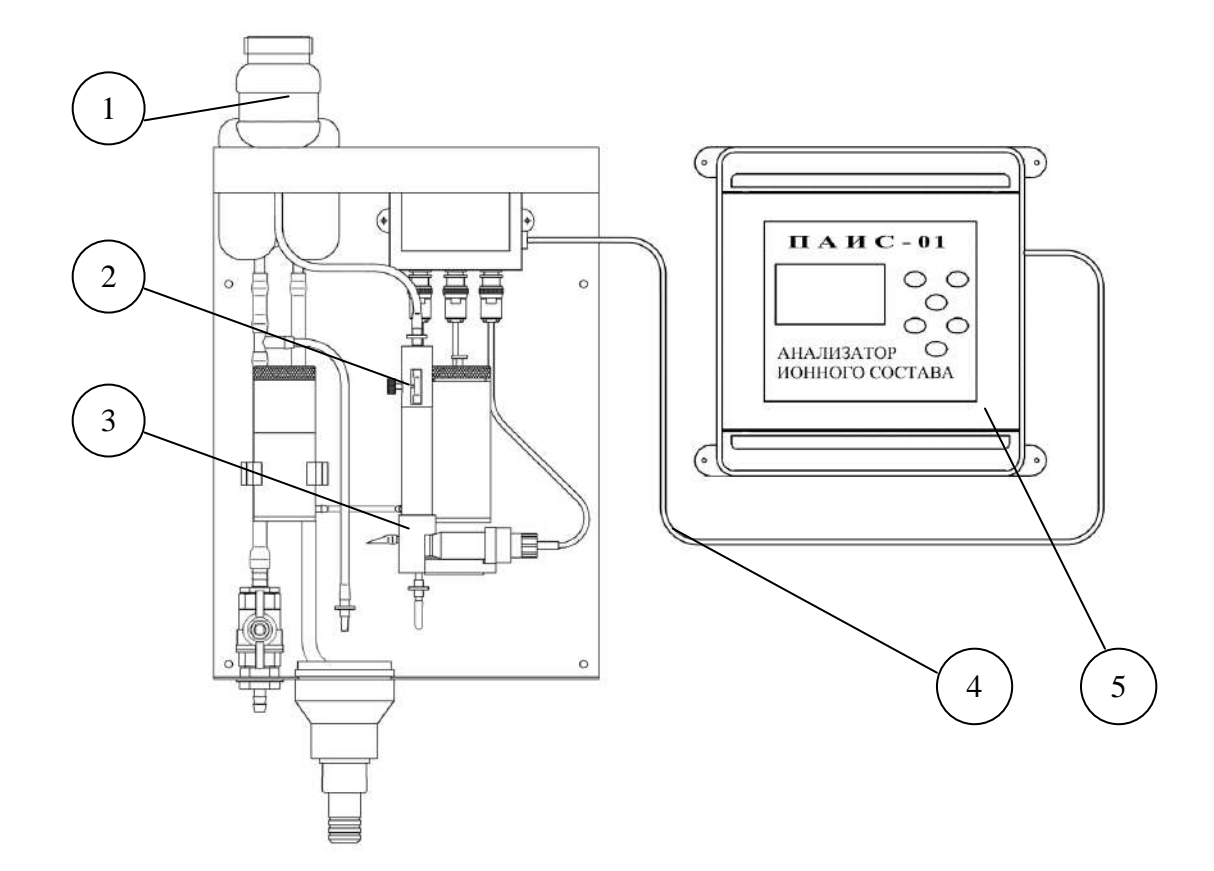

- 1. Бачок с эталонным раствором
- 2. Регулятор расхода
- 3. Измерительная камера
- 4. Соединительный кабель
- 5. Измерительный преобразователь

#### *Рис. 4.1 Установка для определения предела допускаемой абсолютной*

#### *погрешности измерений рNa по стандартным растворам*

4.6.3.4 Результаты поверки считать положительными, если значения абсолютной погрешности измерений показателя активности рNa находятся в диапазоне измерений рNa: от 1 до 5  $\pm$  0,05 и от 5 до 7  $\pm$  (0,05 + 0,07 (A – 5)<sup>2</sup>), где A – измеренное значение.

# **4.6.4 Определение диапазона измерений и относительной погрешности измерений массовой концентрации ионов натрия СNa .**

4.6.4.1 Поверку проводить в следующей последовательности:

- собрать установку по рис. 4.1;

- в ѐмкость 1 (см. рис. 4.1) залейте эталонный раствор с массовой концентрацией ионов натрия ( $\rm C_{Na}$ ) 23 мг/дм<sup>3</sup> и трубку 3 подключить ко входу измерительной камеры. С помощью регулятора 4 установить расход эталонного раствора 20-60 капель в минуту. Включить анализатор;

- выбрать меню «УСТАНОВКА»;

- выбрать измеряемую величину;

- провести измерения и записать в протокол поверки.

4.6.4.2 Повторить п. 4.6.4.1 с эталонными растворами со значениями  $C_{Na}$  2,3 мг/дм<sup>3</sup>; 2,3 мкг/дм $^3$ .

4.6.4.3 Относительную погрешность измерений  $\delta$ , отн. ед., определить по формуле:

$$
\delta = \frac{\left(C_{u_{3M}} - C_{_{3m}}\right)}{C_{_{3m}}},\tag{4.2}
$$

где  $C_{\text{H3M}}$  – измеренное значение массовой концентрации ионов натрия эталонного раствора;

Сэт –значение массовой концентрации ионов натрия эталонного раствора.

4.6.4.4 Результаты поверки считать положительными, если диапазон измерений массовой концентрации ионов натрия от  $(2,3\cdot10^{-3})$  до  $(2,3\cdot10^{3})$  мг/дм<sup>3</sup>; в диапазоне измерений  $C_{\text{Na}}$  от 0,230 до  $(2,3.10^3)$  мг/дм<sup>3</sup>, пределы допускаемой относительной погрешности измерений  $\pm$  0,12; в диапазоне измерений от 0,023 до 0,230 мг/дм<sup>3</sup>, значения относительной погрешности измерений находятся в пределах от минус 0,24 до 0,36; в диапазоне измерений от  $(2,3\cdot10^{-3})$  до 0,023 мг/дм<sup>3</sup>, значения относительной погрешности измерений находятся в пределах от минус 0,53 до 1,1.

# **4.6.5. Определение диапазона измерений и абсолютной погрешности измерений температуры анализируемой жидкости**

4.6.5.1 Определение пределов допускаемой абсолютной погрешности измерений температуры проводить на отметках 10, 25, 50 С шкалы проверяемого прибора путем сравнения его показаний с показаниями измерителя температуры прецизионного МИТ 8.03 в комплекте с датчиком температуры ТСПН-5В.

4.6.5.2 В соответствии с рис. 4.2 собрать установку и провести следующие операции:

- 1. погрузить чувствительную часть датчика температуры поверяемого анализатора 4 и датчик температуры измерителя 2 на глубину 20-30 мм в термостатируемый стакан 6 с интенсивно перемешиваемой водой (ГОСТ 6709-72), имеющей температуру поверяемой отметки шкалы;
- 2. после выдержки в воде в течение 5 минут снять показания температуры с дисплея анализатора и измерителя.

4.6.5.3 Пределы  $\Delta T$  допускаемой абсолютной погрешности измерений температуры рассчитать по формуле:

$$
\Delta T = T_{u_{3M}} - T_{\scriptscriptstyle\rm J} \tag{4.3}
$$

где: Тизм – значение температуры, измеренное с помощью анализатора; Тэт - значение температуры, измеренное измерителем.

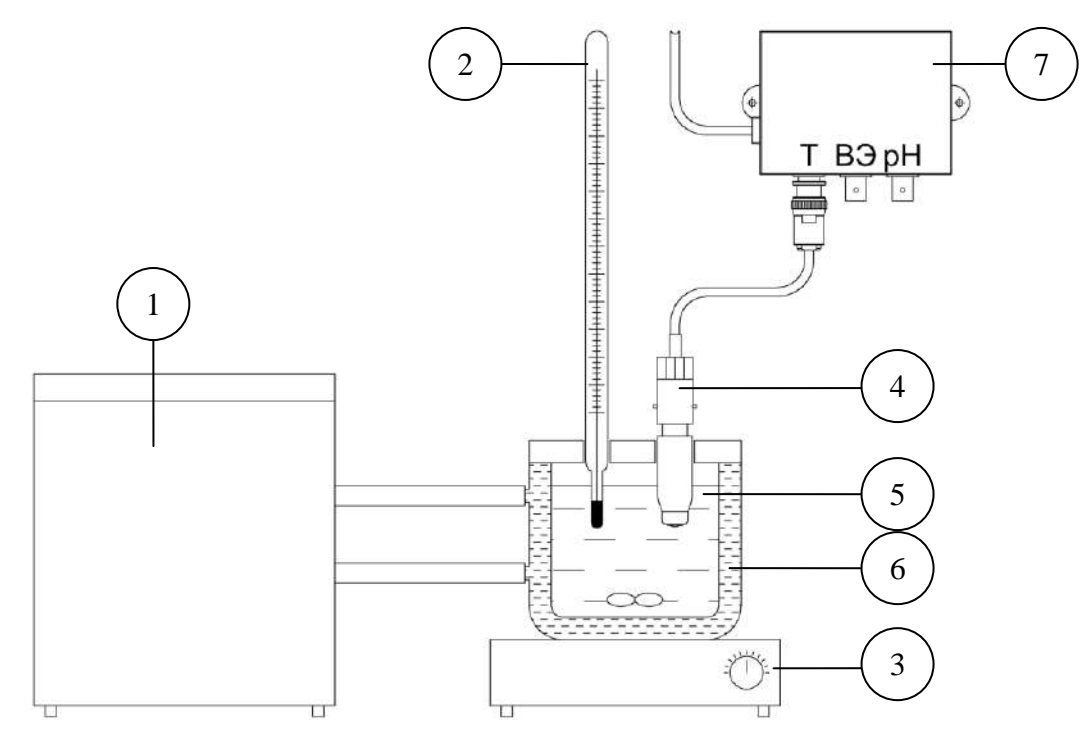

- 1. Термостат жидкостной.
- 2. Эталонный термометр.
- 3. Магнитная мешалка.
- 4. Датчик температуры.
- 5. Вода.
- 6. Термостатируемый стакан.
- 7. Предварительный усилитель.

#### *Рис. 4.6.5. Установка для определение пределов допускаемой 4.2 - Определение абсолютной погрешности измерений абсолютной погрешности измерений температуры. температуры анализируемой жидкости*

4.6.5.4 Результаты поверки считать положительными, если значения  $\Delta T$ , рассчитанные для каждого выбранного значения отметки шкалы температуры, не превышают значений, указанного в п. 1.4 настоящего РЭ.

# **5. ТРАНСПОРТИРОВАНИЕ И ХРАНЕНИЕ**

5.1. Анализатор в упаковке предприятия-изготовителя должен храниться в закрытом помещении при температуре от 5 до 50 °С и относительной влажности не более 80 % при температуре 25 °С (условия хранения 1 по ГОСТ 15150-69).

5.2. При длительном хранении сенсоров у потребителя (более 6 месяцев) необходимо на ИЭ установить защитный колпачок с обессоленной водой.

5.3. ИЭ и ВЭ должны храниться и транспортироваться при температуре от 5 до 50 °С!

# **7. ГАРАНТИЙНЫЕ ОБЯЗАТЕЛЬСТВА**

7.1. Гарантийный срок эксплуатации анализатора при соблюдении Потребителем условий эксплуатации - 24 месяца со дня продажи прибора.

7.2. Гарантийный срок хранения без переконсервации при соблюдении правил хранения - 3 года. 7.3. В течение гарантийного срока при соблюдении потребителем правил эксплуатации предприятие - изготовитель безвозмездно ремонтирует или заменяет анализатор или его части по предъявлению гарантийного талона (Приложение 1).

7.4. Сведения о рекламациях.

В случае отказа анализатора или обнаружения неисправности в его работе в период действия обязательств, а также обнаружения некомплектности при его первичной приемке, владелец прибора должен составить акт о необходимости отправки прибора предприятию-изготовителю, или поставщику, или предприятию, осуществляющему гарантийное обслуживание.

#### **Порядок ввода констант термометра**

При замене датчика температуры в память анализатора необходимо ввести новые константы, значения которых можно найти в паспорте датчика.

Для этого необходимо перейти в служебное меню градуировок, окно которого откроется, если в меню "ГРАДУИРОВКА", удерживая кнопку «Вниз», нажать на кнопку «Ввод». В открывшемся служебном меню градуировок (см. Рис. П2-1.) необходимо выбрать опцию

# **CHYXEEHOE MEHE** ГРАДУИРОВОК:

Изопотени, точки Температуры Электроники ▶Токового выхода

 $*$ FPAAYMPOBKA\*\* Нижней точки Верхней точки Средней точки Ввод констант

«Температуры», после чего откроется служебное меню градуировки по температуре (см. Рис. П2-2.).

Рис. П2-1. Окно «Служебное меню градуировок»

В данном окне выберите опцию «Ввод констант» и перейдите в окно, показанное на рис.  $\Pi$ <sup>2</sup>-3.

Рис. П2-2. Окно «Служебное меню градуировок»

 $\star$ KOHCT. TEMIIEPATYPM $\star$  $M1 =$ 270.10  $N2 =$ 43.11  $\blacktriangleright$ N3= 100.20

Поочередно выбирая курсором N1, N2, N3, установить с помощью кнопок перемещения курсора паспортные константы, после каждой установки нажимая «Ввод»

Рис. П2-3. Окно «КОНСТАНТЫ ТЕМПЕРАТУРЫ»

#### **Методика градуировки токового выхода.**

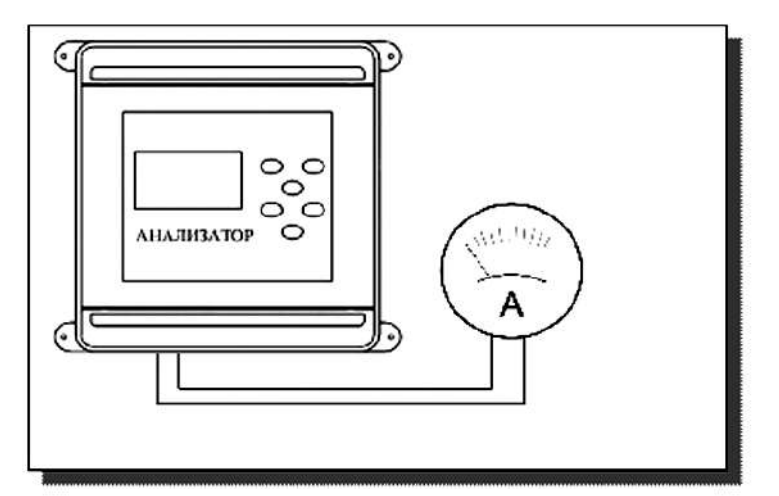

**Рис. П3-1 Подключение миллиамперметра к токовому выходу анализатора**

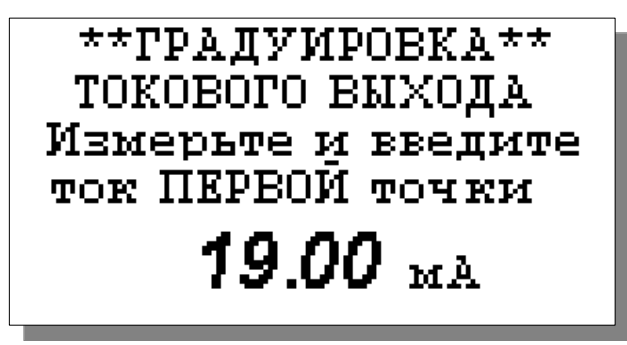

Для градуировки токового выхода необходимо выключить питание анализатора, отсоединить от клемм токового выхода рабочий кабель и подсоединить к ним миллиамперметр (см. рис. П3-1).

Включите питание прибора. Перейдите в служебное меню градуировок (см. рис. П2-1 ПРИЛОЖЕНИЯ 2). Выберите опцию «Токового выхода», нажмите «ВВОД».

На дисплее анализатора откроется окно, показанное на рис П3-2. Считайте показание миллиамперметра и введите результат с помощью кнопок перемещения курсора.

Рис. П3-2. Окно градуировки токового выхода.

После нажатия кнопки "ВВОД" анализатор аналогично предложит ввести ток второй и третьей точек.

#### **Восстановление заводских установок**

К процедуре восстановления заводских параметров следует прибегать только в крайних случаях. При этом нужно четко выполнять инструкции, высвечиваемые на дисплее анализатора. Для восстановления заводских параметров нужно войти в окно \*\*УСТАНОВКИ\*\* (см. рис.

Восстановить ваводские установки? Потребуется калиб-ка ДA  $\blacktriangleright$   $\bm{H}$   $\bm{R}$   $\bm{T}$ 

8.2-3) и выбрать опцию «Заводские настройки». Для восстановления заводских установок в диалоговом окне выберите опцию «ДА» и нажмите «ВВОД».

Рис. 4-1. Окно восстановления заводских установок.

### **Приложение 5.**

#### **Передача данных по сети RS485 в режиме подчиненного.**

#### **Общие сведения**

Скорость передачи данных: 9600 бит в секунду.

Формат данных: Один стартовый бит, один стоповый бит, восемь информационных битов,

отсутствие четности.

Структура данных: Протокол Modicon Modbus (RTU).

#### **В анализаторе реализована функция Read Holding Registers (чтение регистров данных)**

Адреса регистров анализатора, и описание хранимой в них информации даны в следующей

таблице

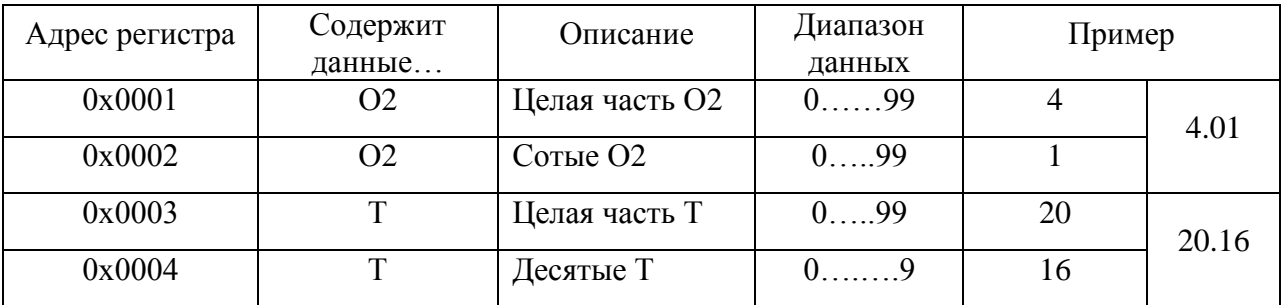

#### **Инструкция по консервации – расконсервации анализатора ПАИС-01рNa.**

#### **Консервация**

- 1. Если предстоит перерыв в работе на срок более недели, необходимо выполнить консервацию анализатора:
	- 1.1. Достаньте ВЭ из измерительной камеры 5, взяв его за рифленый корпус и поворачивая в разные стороны (не беритесь за заделку кабеля) и вставьте его в транспортировочный корпус .
	- 1.2. Удалите раствор заполнения ВЭ из бачка 11 с помощью шприца из комплекта ЗИП.
	- 1.3. Залейте в бачок дистиллированную воду, закрутите крышку бачка и закройте отверстие ВЭ пробкой.
	- 1.4. Проверьте уровень раствора заполнения в колпачке ВЭ, при необходимости долейте из флакона. Налейте 5 мл раствора для заполнения ВЭ из флакона в транспортировочный корпус (10-ти мл закрытый шприц), плотно вставьте в него ВЭ.
	- 1.5. Поставьте анализатор на 1 час на проток чистой (можно аммиачной) воды: подайте ее к входному штуцеру, расход установите 2 – 4 кап./сек.
	- 1.6. Удалите раствор аммиака из емкости 4 с помощью шприца и закрутите крышку.
	- 1.7. Закройте воду (отсоедините подачу), ослабьте регулятор расхода, повернув винт на один оборот против часовой стрелки. Отсоедините ближний конец перемычки 7, слейте воду из каналов измерительной камеры 5, присоедините перемычку обратно.
	- 1.8. Достаньте из измерительной камеры 5 рNa электрод 6, проверьте наличие уплотнительного кольца на торце, налейте в защитный силиконовый колпачок дист. воды, наденьте его на торец электрода 6.
	- 1.9. Отсоедините электроды от предусилителя 1 и уложите в соответствующие коробки.
	- 1.10. Отключите питание от измерительного устройства анализатора.

#### **Расконсервация**

- 2. Чтобы запустить законсервированный анализатор:
	- 2.1. Выньте резиновую пробку из измерительной камеры 5, удалите воду. Налейте раствор для заполнения ВЭ в бачок 11 до метки, закрутите крышку.
	- 2.2. Достаньте ВЭ из коробки и транспортировочного корпуса. Проверьте уровень раствора заполнения в колпачке, при необходимости долейте из флакона раствор для заполнения ВЭ. Закройте резиновой пробкой из измерительной камеры 10 транспортировочный корпус ВЭ. Плотно вставьте ВЭ в измерительную камеру 10 (рекомендуется смазать уплотнительное кольцо тонким слоем вазелина).
	- 2.3. Достаньте рNa электрод 6 из коробки, снимите защитный колпачок, проверьте наличие уплотнительного кольца на торце, вставьте электрод в измерительную камеру 5.
	- 2.4. Подсоедините электроды к предусилителю 1.
	- 2.5. Пустите воду через переливное устройство 14, наблюдайте, как измерительная камера 5 заполнится раствором и он начнет вытекать из носика выходного штуцера измерительной камеры 10 в дренажный стакан 8,нажимая на перемычку, 7 добейтесь удаления пузырьков из каналов ИК, прикройте регулятор расхода 12 до скорости вытекания 30-45 кап./мин.
	- 2.6. Заполните емкость 4 аммиаком (20-25%) до метки, плотно закрутите крышку.
	- 2.7. Подключите анализатор к питанию.
	- 2.8. Через два часа анализатор можно градуировать и приступать к работе.

#### Примечания:

Если при открывании регуляторов расхода через трубки не проходит раствор, возможно:

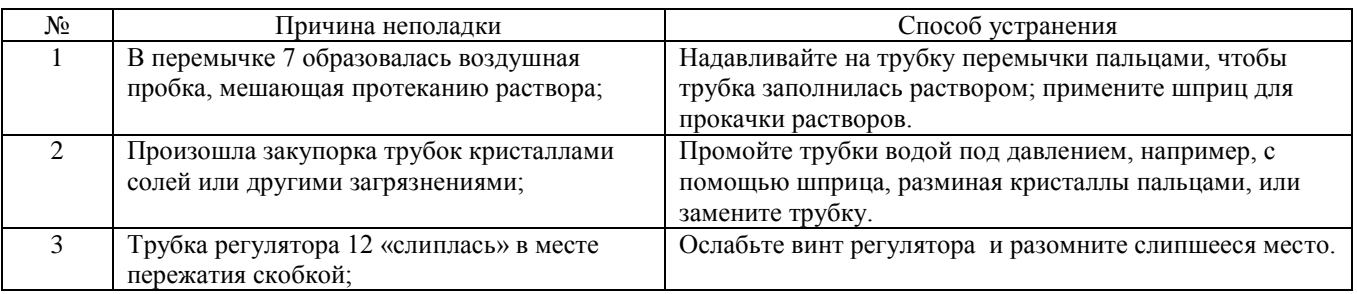

### **Приложение 7.**

#### **СПИСОК**

#### **нормативно-технических документов**

ПР 50.2.006-94 Государственная система обеспечения единства измерений. Порядок проведения поверки средств измерений.

ПР 50.2.007-94 Государственная система обеспечения единства измерений. Поверительные клейма ПР 50.2.016-94 Государственная система обеспечения единства измерений. Требования к выполнению калибровочных работ.

ГОСТ Р 8.568-97 Государственная система обеспечения единства измерений. Аттестация испытательного оборудования. Основные положения.

МИ 2526-99. Рекомендация. ГСИ. Нормативные документы на методики поверки средств измерений. Основные положения.

ГОСТ 12.0.004-90 Система стандартов безопасности труда. Организация обучения работающих безопасности труда. Общие положения.

ГОСТ 12.1.004-91 Система стандартов безопасности труда. Пожарная безопасность. Общие требования.

ГОСТ 12.1.007-76 Система стандартов безопасности труда. Вредные вещества. Классификация и общие требования безопасности.

ГОСТ 12.1.019-79 Система стандартов безопасности труда. Электробезопасность. Общие требования и номенклатура видов защиты.

ГОСТ 12.4.021-75 Система стандартов безопасности труда. Системы вентиляционные. Общие требования.

ГОСТ 1770–74 Посуда мерная лабораторная стеклянная. Цилиндры, мензурки, колбы, пробирки. Общие технические условия.

ГОСТ 6709 -72 Реактивы. Вода дистиллированная. Технические условия.

ГОСТ 7584-89 Бумага лабораторная фильтровальная. Методы определения фильтрующей и разделительной способности.

ГОСТ 27987-88 Анализаторы жидкости потенциометрические ГСП. Общие технические условия.

ТУ 25-2021.003-88 Термометры ртутные стеклянные лабораторные ТЛ-4. Класс 1.

### **ЗАКАЗАТЬ**